# **Yandex.Tank Documentation**

*Release 1.12.6*

**Yandex**

**Dec 02, 2020**

## **Contents**

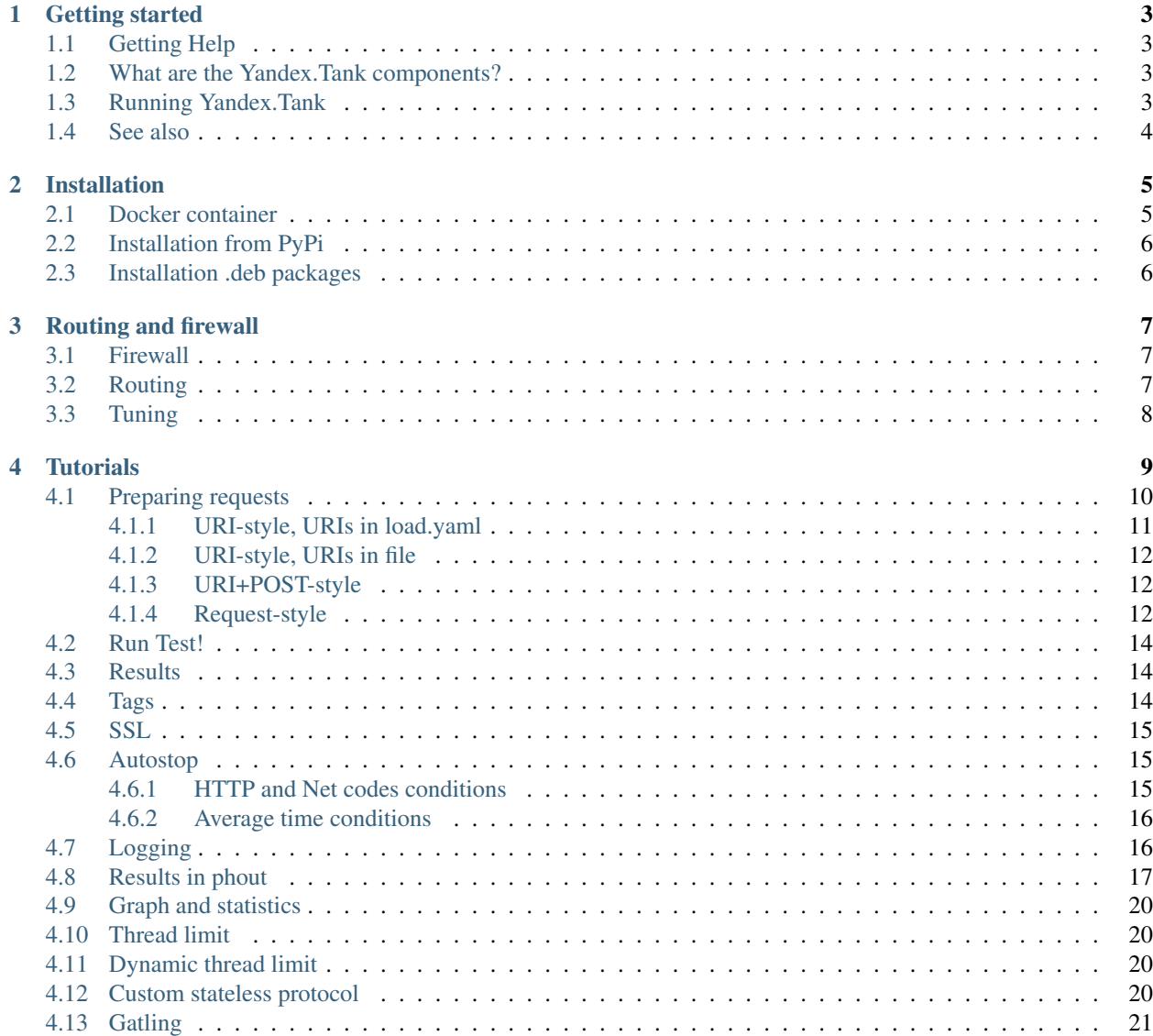

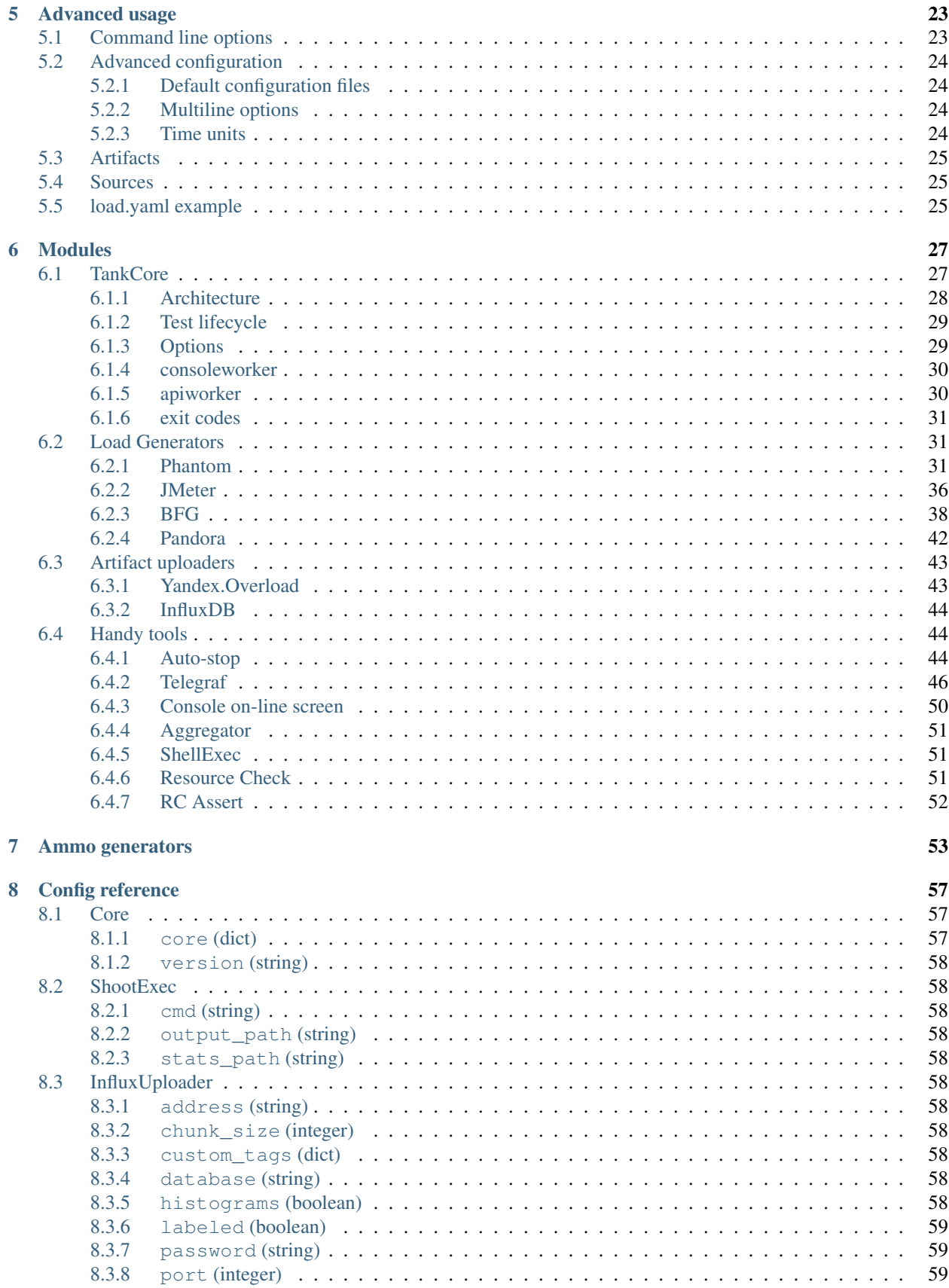

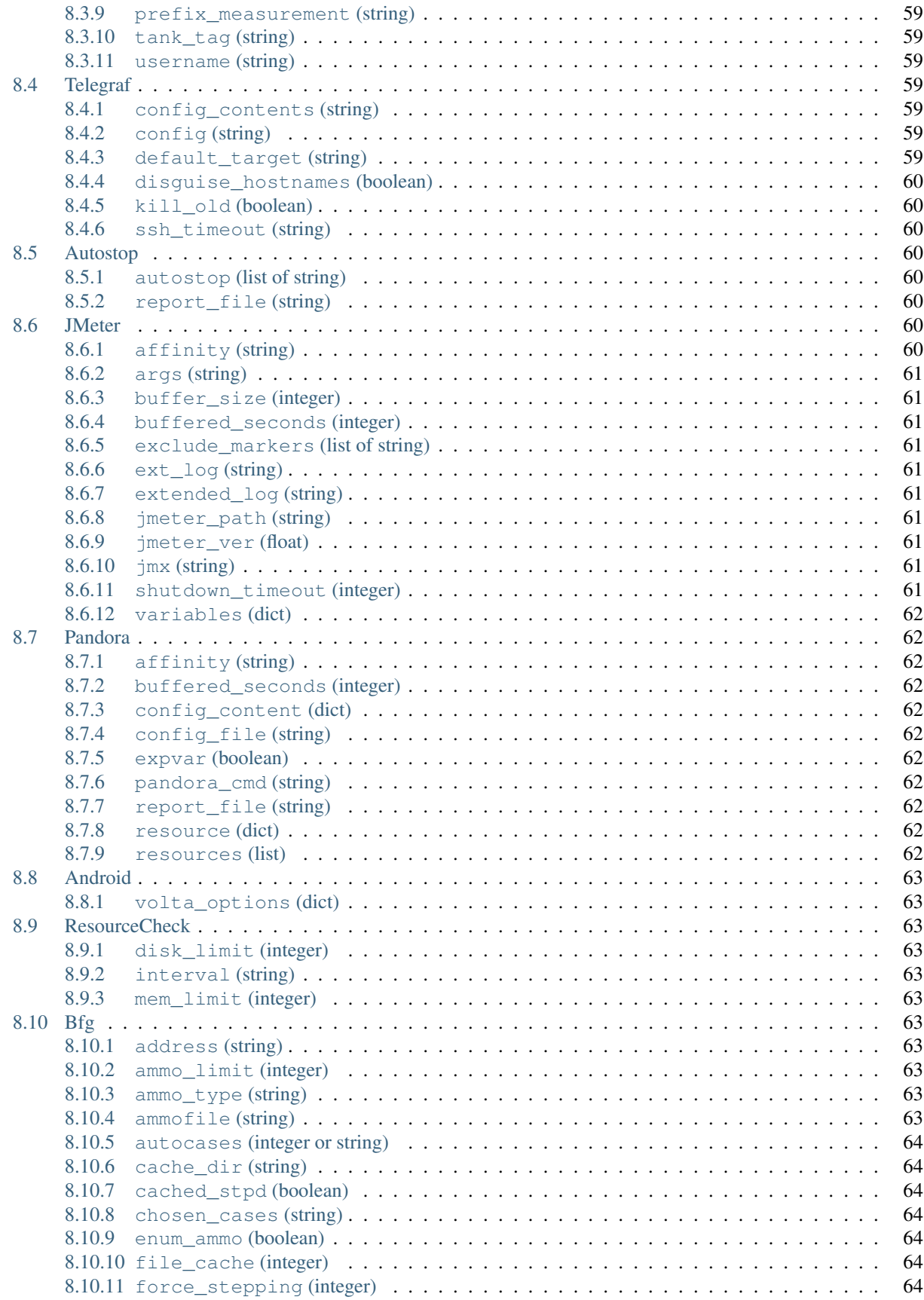

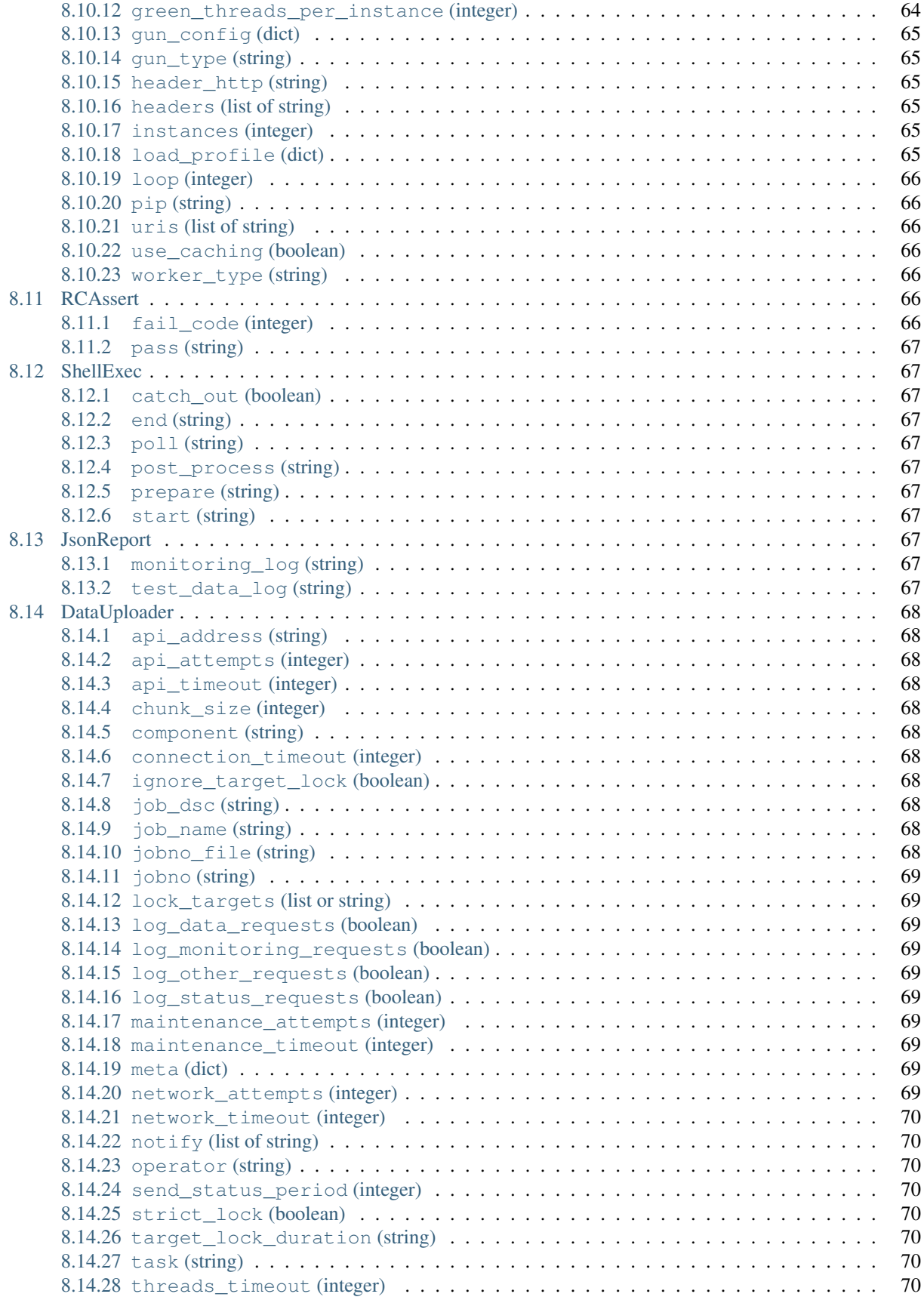

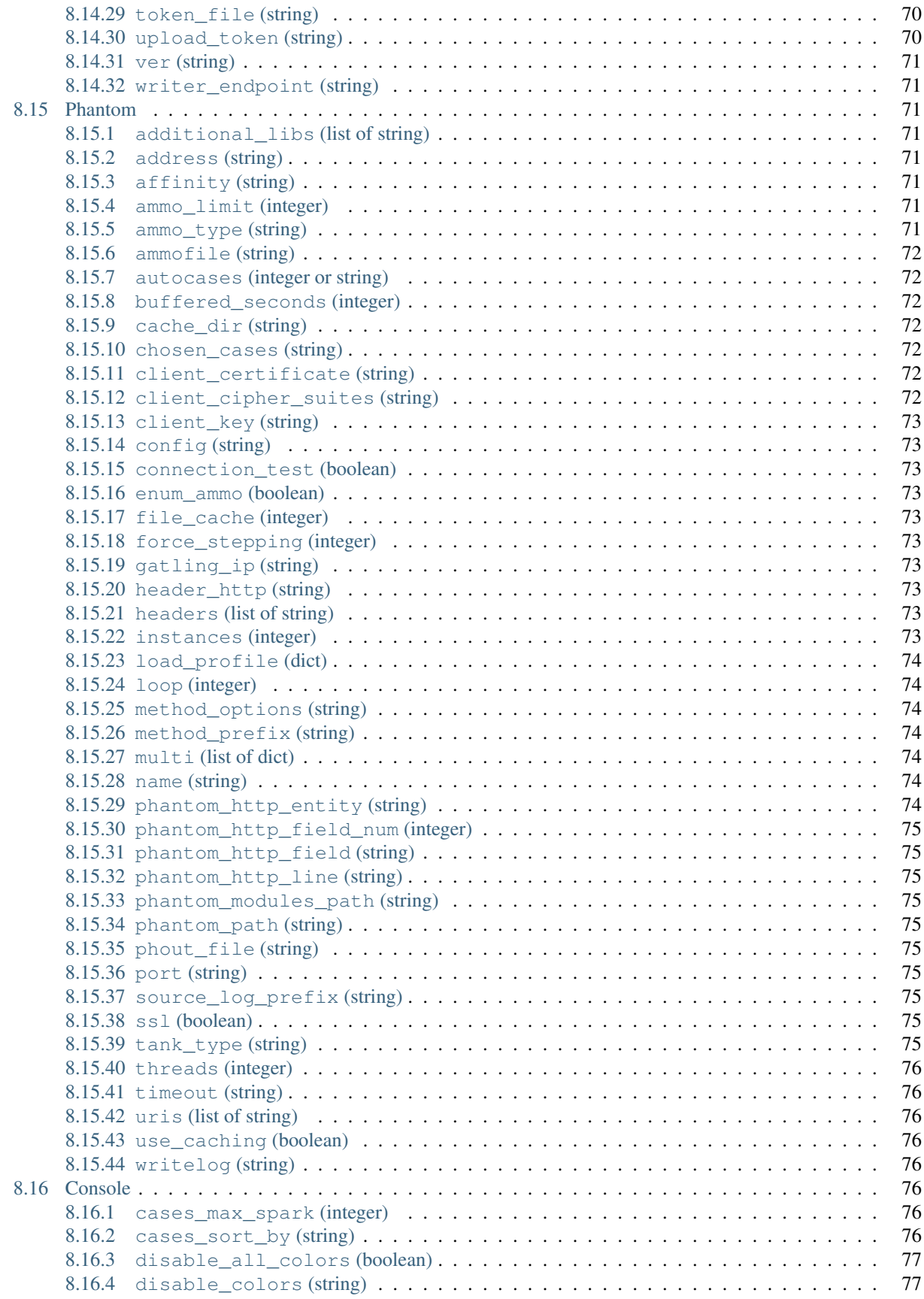

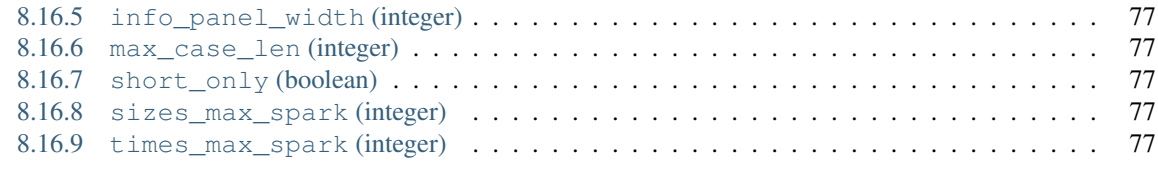

#### [9 Indices and tables](#page-86-0) 79

Author [Alexey Lavrenuke](https://github.com/direvius) Version 1.12.6 Date Dec 02, 2020 Homepage [Yandex.Tank Homepage on Github](https://github.com/yandex-load/yandex-tank) Download [Launchpad PPA](https://launchpad.net/~yandex-load/+archive/main) [Pypi](https://pypi.python.org/pypi/yandextank/) Documentation [PDF Documentation](https://media.readthedocs.org/pdf/yandextank/latest/yandextank.pdf) License [GNU LGPLv3](http://www.gnu.org/licenses/lgpl.html) Issue tracker [GitHub Issues](http://github.com/yandex-load/yandex-tank/issues)

Contents:

### Getting started

<span id="page-10-0"></span>Welcome to Yandex.Tank documentation. Yandex.Tank is an extensible load testing utility for unix systems. It is written in Python and uses different load generator modules in different languages.

### <span id="page-10-1"></span>**1.1 Getting Help**

[Gitter.im](https://gitter.im/yandex/yandex-tank)

### <span id="page-10-2"></span>**1.2 What are the Yandex.Tank components?**

- Core basic steps of test prepare, configuration, execution. Artifacts storing. Controls plugins/modules.
- Load generators modules that uses and controls load generators (load generators NOT included).
- Artifact uploaders modules that uploads artifacts to external storages and services.
- Handy tools monitoring tools, console online screen, autostops and so on.

Note: Using phantom as a load generator for mild load tests (less then 1000rps) an average laptop with 64bit Ubuntu (10.04/. . . /13.10) would be sufficient. The tank could be easily used in virtual machine if queries aren't too heavy and load isn't too big. Otherwise it is recommended to request a physical server or a more capable virtual machine from your admin.

### <span id="page-10-3"></span>**1.3 Running Yandex.Tank**

1.Install tank to your system *[Installation](#page-12-0)*

2.Tune your system *[Routing and firewall](#page-14-0)*

3.And run the tutorial *[Tutorials](#page-16-0)*

4.If you are skilled enough, feel free to use *[Advanced usage](#page-30-0)*. 5.For developers *[Modules](#page-34-0)*.

### <span id="page-11-0"></span>**1.4 See also**

Evgeniy Mamchits' [phantom](https://github.com/mamchits/phantom) - Phantom scalable IO Engine Alexey Lavrenuke's [pandora](https://github.com/yandex/pandora) - A load generator in Go language Gregory Komissarov's [firebat](https://github.com/greggyNapalm/firebat-console) - test tool based on Phantom BlazeMeter's [Sense](http://sense.blazemeter.com/) - service for storing and analysing performance test results

### Installation

#### <span id="page-12-1"></span><span id="page-12-0"></span>**2.1 Docker container**

[Install](https://www.docker.com/products/overview) docker and use direvius/yandex-tank (or, if you need jmeter, try direvius/ yandex-tank:jmeter-latest) container. Default entrypoint is /usr/local/bin/yandex-tank so you may just run it to start test:

```
docker run \
   -v $(pwd):/var/loadtest \
   -v $SSH_AUTH_SOCK:/ssh-agent -e SSH_AUTH_SOCK=/ssh-agent \
   --net host \
   -it direvius/yandex-tank
```
- \$(pwd):/var/loadtest current directory mounted to /var/loadtest in container to pass data for test (config file, monitoring config, ammo, etc)
- tank will use load.yaml from current directory as default config, append  $-c$  custom-config-name.yaml to run with other config
- you may pass other additional parameters for tank in run command, just append it after image name
- \$SSH\_AUTH\_SOCK:/ssh-agent ssh agent socket mounted in order to provide use telegraf plugin (monitoring). It uses your ssh keys to remotely login to monitored hosts

If you want to do something in the container before running tank, you will need to change entrypoint:

```
docker run \
   -v $(pwd):/var/loadtest \
   -v $SSH_AUTH_SOCK:/ssh-agent -e SSH_AUTH_SOCK=/ssh-agent \
   --net host \
   -it \
    --entrypoint /bin/bash \
    direvius/yandex-tank
```
Start test Within container with yandex-tank command:

yandex-tank -c config-name.yaml # default config is load.yaml

#### <span id="page-13-0"></span>**2.2 Installation from PyPi**

These are the packages that are required to build different python libraries. Install them with *apt*:

```
sudo apt-get install python-pip build-essential python-dev libffi-dev gfortran libssl-
˓→dev
```
Update your pip:

```
sudo -H pip install --upgrade pip
```
Update/install your setuptools:

sudo -H pip install --upgrade setuptools

Install latest Yandex.Tank from master branch:

sudo -H pip install https://api.github.com/repos/yandex/yandex-tank/tarball/master

You'll probably need Phantom load generator, so install it from our ppa:

```
sudo add-apt-repository ppa:yandex-load/main && sudo apt-get update
sudo apt-get install phantom phantom-ssl
```
#### <span id="page-13-1"></span>**2.3 Installation .deb packages**

Note: Deprecated. Deb packages aren't renewed in PPA.

You should add proper repositories on Debian-based environment.

For instance, add following repos to sources.list :

```
deb http://ppa.launchpad.net/yandex-load/main/ubuntu trusty main
deb-src http://ppa.launchpad.net/yandex-load/main/ubuntu trusty main
```
or this way

```
sudo apt-get install python-software-properties
sudo apt-get install software-properties-common
sudo add-apt-repository ppa:yandex-load/main
```
Then update package list and install yandex-tank package:

sudo apt-get update && sudo apt-get install yandex-tank

## Routing and firewall

#### <span id="page-14-1"></span><span id="page-14-0"></span>**3.1 Firewall**

Before test execution, please, check service availability. If service is running on server with IP  $x \cdot x \cdot x \cdot x$  and listening for TCP port zz, try to connect to it with telnet like this: telnet x.x.x.x zz If everything OK, you'll see:

```
$ telnet 203.0.113.1 80
Trying 203.0.113.1...
Connected to 203.0.113.1. Escape character is '^]'.
```
Otherwise if port is unreachable:

```
$ telnet 203.0.113.1 80 Trying 203.0.113.1...
telnet: Unable to connect to remote host: Connection timed out
```
Note: it's just an example, programs like  $nc/nmap/wqet/curl$  could be used as well, but not ping!)

### <span id="page-14-2"></span>**3.2 Routing**

OK, the service is reachable, next thing you should know is how far Yandex.Tank is located from the service you'd like to test. Heavy load can make switch to be unresponsible or to reboot, or at least it may lead to network losses, so the test results would be distorted. Be careful. Path estimation could be done by execution of tracepath command or it analogs (tracert/traceroute) on Yandex.Tank machine:

```
$ tracepath 203.0.113.1
1: tank.example.com (203.0.113.1) 0.084ms pmtu 1450
1: target.load.example.com (203.0.113.1) 20.919ms reached
1: target.example.com (203.0.113.1) 0.128ms reached
Resume: pmtu 1450 hops 1 back 64`
```

```
Hops count = 1 means that tank and target are in closest location.
$ tracepath 24.24.24.24
1: 1.example.com (203.0.113.1) 0.084ms pmtu 1450
1: 2.example.com (203.0.113.1) 0.276ms
1: 3.example.com (203.0.113.1) 0.411ms
2: 4.example.com (203.0.113.1) 0.514ms
3: 5.example.com (203.0.113.1) 10.690ms
4: 6.example.com (203.0.113.1) 0.831ms asymm 3
5: 7.example.com (203.0.113.1) 0.512ms
6: 8.example.com (203.0.113.1) 0.525ms asymm 5
7: no reply
```
In the second example you'd better find another closer located tank.

#### <span id="page-15-0"></span>**3.3 Tuning**

To achieve top performance you should tune the source server system limits:

```
ulimit -n 30000
net.ipv4.tcp_max_tw_buckets = 65536
net.ipv4.tcp_tw_recycle = 1
net.ipv4.tcp_tw_reuse = 0
net.ipv4.tcp_max_syn_backlog = 131072
net.ipv4.tcp_syn_retries = 3
net.ipv4.tcp_synack_retries = 3
net.ipv4.tcp_retries1 = 3
net.ipv4.tcp_retries2 = 8
net.ipv4.tcp_rmem = 16384 174760 349520
net.ipv4.tcp_wmem = 16384 131072 262144
net.ipv4.tcp_mem = 262144 524288 1048576
net.ipv4.tcp_max_orphans = 65536
net.ipv4.tcp_fin_timeout = 10
net.ipv4.tcp_low_latency = 1
net.ipv4.tcp_syncookies = 0
net.netfilter.nf_conntrack_max = 1048576
```
Note: tcp\_tw\_recycle has been removed as of Linux 4.12.

This is because Linux now randomizes timestamps per connection and they do not monotonically increase. If you're using Linux 4.12 with machines using tcp\_tw\_recycle and TCP timestamps are turned on you will see dropped connections. You can of course disable it like so *echo 0 > /proc/sys/net/ipv4/tcp\_timestamps* (temporarily, use sysctl.conf for permanent changes).

Details on 4.12 removing tcp\_tw\_recycle: [https://git.kernel.org/pub/scm/linux/kernel/git/torvalds/linux.git/commit/](https://git.kernel.org/pub/scm/linux/kernel/git/torvalds/linux.git/commit/?id=4396e46187ca5070219b81773c4e65088dac50cc) [?id=4396e46187ca5070219b81773c4e65088dac50cc](https://git.kernel.org/pub/scm/linux/kernel/git/torvalds/linux.git/commit/?id=4396e46187ca5070219b81773c4e65088dac50cc)

### **Tutorials**

<span id="page-16-0"></span>So, you've installed Yandex.Tank to a proper machine, it is close to target, access is permitted and server is tuned. How to make a test?

Note: This guide is for phantom load generator.

Create a file on a server with Yandex.Tank: load.yaml

```
phantom:
 address: 203.0.113.1:80 # [Target's address]:[target's port]
  uris:
    - /
 load_profile:
    load_type: rps # schedule load by defining requests per second
    schedule: line(1, 10, 10m) # starting from 1rps growing linearly to 10rps during,
˓→10 minutes
console:
  enabled: true # enable console output
telegraf:
  enabled: false # let's disable telegraf monitoring for the first time
```

```
And run: $ yandex-tank -c load.yaml
```
phantom have 3 primitives for describing load scheme:

1. step (a,b, step, dur) makes stepped load, where a,b are start/end load values, step - increment value, dur - step duration.

#### Examples:

- step(25, 5, 5, 60) stepped load from 25 to 5 rps, with 5 rps steps, step duration 60s.
- step( $5, 25, 5, 60$ ) stepped load from  $5$  to  $25$  rps, with  $5$  rps steps, step duration 60s

2. line  $(a, b, dur)$  makes linear load, where a, b are start/end load, dur - the time for linear load increase from a to b.

#### Examples:

- line(10, 1, 10m) linear load from 10 to 1 rps, duration 10 minutes
- line  $(1, 10, 10m)$  linear load from 1 to 10 rps, duration 10 minutes
- 3. const (load,dur) makes constant load. load rps amount, dur load duration.

#### Examples:

- const (10, 10m) constant load for 10 rps for 10 minutes.
- const( $0, 10$ ) 0 rps for 10 seconds, in fact 10s pause in a test.

#### Note:

You can set fractional load like this:  $line(1.1, 2.5, 10)$  - from 1.1rps to 2.5 for 10 seconds.

Note: step and line could be used with increasing and decreasing intensity:

You can specify complex load schemes using those primitives.

Example: schedule: line(1, 10, 10m) const(10,10m)

linear load from 1 to 10rps during 10 minutes, then 10 minutes of 10rps constant load.

Time duration could be defined in seconds, minutes (m) and hours (h). For example: 27h103m645

For a test with constant load at 10rps for 10 minutes,  $load.yam1$  should have following lines:

```
phantom:
  address: 203.0.113.1:80 # [Target's address]:[target's port]
  uris:
    - /uri1
    - /uri2
  load_profile:
    load_type: rps # schedule load by defining requests per second
    schedule: const(10, 10m) # starting from 1rps growing linearly to 10rps during 10<sub>0</sub>
\rightarrowminutes
console:
  enabled: true # enable console output
telegraf:
  enabled: false # let's disable telegraf monitoring for the first time
```
### <span id="page-17-0"></span>**4.1 Preparing requests**

There are several ways to set up requests:

- Access mode
- URI-style
- URI+POST
- request-style.

Note: Request-style is default ammo type.

Note: Regardless of the chosen format, resulted file with requests could be gzipped - tank supports archived ammo files.

To specify external ammo file use ammofile option.

Note: You can specify URL to ammofile, http(s). Small ammofiles ( $\sim$ <100MB) will be downloaded as is, to directory /tmp/<hash>, large files will be read from stream.

Note: If ammo type is uri-style or request-style, tank will try to guess it. Use ammo\_type option to explicitly specify ammo format. Don't forget to change ammo\_type option if you switch format of your ammo, otherwise you might get errors.

Example:

```
phantom:
  address: 203.0.113.1:80
  ammofile: https://yourhost.tld/path/to/ammofile.txt
```
#### <span id="page-18-0"></span>**4.1.1 URI-style, URIs in load.yaml**

YAML-file configuration: Don't specify ammo\_type explicitly for this type of ammo.

Update configuration file with HTTP headers and URIs:

```
phantom:
  address: 203.0.113.1:80
  load_profile:
   load_type: rps
    schedule: line(1, 10, 10m)
  header_http: "1.1"
  headers:
    - "[Host: www.target.example.com]"
    - "[Connection: close]"
  uris:
   - "/uri1"
    - "/buy"
    - "/sdfg?sdf=rwerf"
    - "/sdfbv/swdfvs/ssfsf"
console:
  enabled: true
telegraf:
  enabled: false
```
Parameter uris contains uri, which should be used for requests generation.

Note: Pay attention to the sample above, because whitespaces in multiline uris and headers options are important.

#### <span id="page-19-0"></span>**4.1.2 URI-style, URIs in file**

YAML-file configuration: ammo\_type: uri

Create a file with declared requests: ammo.txt

```
[Connection: close]
[Host: target.example.com]
[Cookie: None]
/?drg tag1
/
/buy tag2
[Cookie: test]
/buy/?rt=0&station_to=7&station_from=9
```
File consists of list of URIs and headers to be added to every request defined below. Every URI must begin from a new line, with leading /. Each line that begins from [ is considered as a header. Headers could be (re)defined in the middle of URIs, as in sample above.

```
Example: Request /buy/?rt=0&station_to=7&station_from=9 will be sent with Cookie: test,
    not Cookie: None.
```
Request may be marked by tag, you can specify it with whitespace following URI.

#### <span id="page-19-1"></span>**4.1.3 URI+POST-style**

YAML-file configuration: ammo\_type: uripost

Create a file with declared requests: ammo.txt

```
[Host: example.org]
[Connection: close]
[User-Agent: Tank]
5 /route/?rll=50.262025%2C53.276083~50.056015%2C53.495561&origin=1&simplify=1
class
10 /route/?rll=50.262025%2C53.276083~50.056015%2C53.495561&origin=1&simplify=1
hello!clas
7 /route/?rll=37.565147%2C55.695758~37.412796%2C55.691454&origin=1&simplify=1
uripost
```
File begins with optional lines  $[\dots]$ , that contain headers which will be added to every request. After that section there is a list of URIs and POST bodies. Each URI line begins with a number which is the size of the following POST body.

#### <span id="page-19-2"></span>**4.1.4 Request-style**

YAML-file configuration: ammo\_type: phantom

Full requests listed in a separate file. For more complex requests, like POST, you'll have to create a special file. File format is:

```
[size_of_request] [tag]\n
[request_headers]
[body_of_request]\r\n
[size_of_request2] [tag2]\n
[request2_headers]
[body_of_request2]\r\n
```
where size of request – request size in bytes. 'rn' symbols after body are ignored and not sent anywhere, but it is required to include them in a file after each request. Pay attention to the sample above because 'r' symbols are strictly required.

Note: Parameter ammo\_type is unnecessary, request-style is default ammo type.

#### sample GET requests (null body)

```
73 good
GET / HTTP/1.0
Host: xxx.tanks.example.com
User-Agent: xxx (shell 1)
77 bad
GET /abra HTTP/1.0
Host: xxx.tanks.example.com
User-Agent: xxx (shell 1)
78 unknown
GET /ab ra HTTP/1.0
Host: xxx.tanks.example.com
User-Agent: xxx (shell 1)
```
#### sample POST requests (binary data)

```
904
POST /upload/2 HTTP/1.0
Content-Length: 801
Host: xxxxxxxxx.dev.example.com
User-Agent: xxx (shell 1)
\wedge.\wedge........W.j^1^.^.^.<sup>2</sup>..^^.i.^B.P..-!(.l/Y..V^. ...L?...S'NR.^^vm...3Gg@s...d'.\^
˓→.5N.$NF^,.Z^.aTE^.
\ldots...k#L^`\RE.J.<.!,.q5.F^i\DeltaĬq..^6..P..H.`..i2
.".uuzs^^F2...Rh.&.U.^^..J.P@.A......x..ly^?.u.p{4..g...m.,..R^.^.^......].^^.^J...p.
→ifTF0<.s.9V.o5<..%!61S.\bar{E}......C^&.....^.^y...v]^YT.1.#K.ibc...^.26... ..7.
b.$...j6.f...W.R7.^1.3....K`%.&^..d..{{ l0..^\..^X.g.^.r.(!.^^...4.1.$\ .%.8$(.n&
\rightarrow..^^q.,.Q..^.D^.].^.R9.kE.^.$^.I..<..B^..^.h^^C.^E.|....3o^.@..Z.^.s.$[v.
527
POST /upload/3 HTTP/1.0
Content-Length: 424
Host: xxxxxxxxx.dev.example.com
User-Agent: xxx (shell 1)
^.^........QMO.0^.++^zJw.^$^.^.^V.J....vM.8r&.T+...{@pk%~C.G../z^.7....l...-.^W"cR....
→. .&^?u.U^^.^.....{^.^..8.^.^.I.EĂ.p...'^.3.Tq..@R8....RAiBU..1.Bd*".7+.
.01. j = ^{0}.3...n...wp... Wg.y<sup>^</sup>.T..~^..
```
#### sample POST multipart:

```
533
POST /updateShopStatus? HTTP/1.0
User-Agent: xxx/1.2.3
Host: xxxxxxxxx.dev.example.com
Keep-Alive: 300
Content-Type: multipart/form-data; boundary=AGHTUNG
Content-Length:334
Connection: Close
--AGHTUNG
Content-Disposition: form-data; name="host"
load-test-shop-updatestatus.ru
--AGHTUNG
Content-Disposition: form-data; name="user_id"
1
--AGHTUNG
Content-Disposition: form-data; name="wsw-fields"
<wsw-fields><wsw-field name="moderate-code"><wsw-value>disable</wsw-value></wsw-field>
˓→</wsw-fields>
--AGHTUNG--
```
sample ammo generators you may find on the *[Ammo generators](#page-60-0)* page.

### <span id="page-21-0"></span>**4.2 Run Test!**

- 1. Request specs in load.yaml run as yandex-tank -c load.yaml
- 2. Request specs in ammo.txt run as yandex-tank -c load.yaml ammo.txt

Yandex.Tank detects requests format and generates ultimate requests versions.

yandex-tank here is an executable file name of Yandex.Tank.

If Yandex.Tank has been installed properly and configuration file is correct, the load will be given in next few seconds.

### <span id="page-21-1"></span>**4.3 Results**

During test execution you'll see HTTP and net errors, answer times distribution, progressbar and other interesting data. At the same time file  $\text{phot.}\text{txt.}\text{txt.}\text{with}$  which could be analyzed later.

If you need more human-readable report, you can try Report plugin, You can found it [here](https://github.com/yandex-load/yatank-online)

If you need to upload results to an external storage, such as Graphite or InfluxDB, you can use one of existing artifacts uploading modules *[Modules](#page-34-0)*

### <span id="page-21-2"></span>**4.4 Tags**

Requests could be grouped and marked by some tag.

Example:

```
73 good
GET / HTTP/1.0
Host: xxx.tanks.example.com
User-Agent: xxx (shell 1)
77 bad
GET /abra HTTP/1.0
Host: xxx.tanks.example.com
User-Agent: xxx (shell 1)
75 unknown
GET /ab HTTP/1.0
Host: xxx.tanks.example.com
User-Agent: xxx (shell 1)
```
good, bad and unknown here are the tags.

```
Note: RESTRICTION: utf-8 symbols only
```
#### <span id="page-22-0"></span>**4.5 SSL**

To activate SSL add phantom: {ssl: true} to load.yaml. Now, our basic config looks like that:

```
phantom:
  address: 203.0.113.1:443
   load_profile:
      load_type: rps
      schedule: line(1, 10, 10m)
  ssl: true
```
Note: Do not forget to specify ssl port to *address*. Otherwise, you might get 'protocol errors'.

### <span id="page-22-1"></span>**4.6 Autostop**

Autostop is an ability to automatically halt test execution if some conditions are reached.

#### <span id="page-22-2"></span>**4.6.1 HTTP and Net codes conditions**

There is an option to define specific codes (404,503,100) as well as code groups (3xx, 5xx, xx). Also you can define relative threshold (percent from the whole amount of answer per second) or absolute (amount of answers with specified code per second).

Examples:

autostop: http $(4xx, 25, 10)$  – stop test, if amount of 4xx http codes in every second of last 10s period exceeds 25% of answers (relative threshold).

autostop: net  $(101, 25, 10)$  – stop test, if amount of 101 net-codes in every second of last 10s period is more than 25 (absolute threshold).

autostop: net  $(xx, 25, 10)$  – stop test, if amount of non-zero net-codes in every second of last 10s period is more than 25 (absolute threshold).

#### <span id="page-23-0"></span>**4.6.2 Average time conditions**

Example: autostop: time(1500, 15) – stops test, if average answer time exceeds 1500ms.

So, if we want to stop test when all answers in 1 second period are 5xx plus some network and timing factors - add autostop line to load.yaml:

```
phantom:
  address: 203.0.113.1:80
  load_profile:
   load_type: rps
    schedule: line(1, 10, 10m)
autostop:
 autostop:
   - time (1s, 10s)
   - http(5xx,100,1s)
    - net(xx,1,30)
```
### <span id="page-23-1"></span>**4.7 Logging**

Looking into target's answers is quite useful in debugging. For doing that use parameter [writelog,](http://yandextank.readthedocs.io/en/latest/config_reference.html#writelog-string) e.g. add phantom: {writelog: all} to load.yaml to log all messages.

Note: Writing answers on high load leads to intensive disk i/o usage and can affect test accuracy.\*\*

#### Log format:

```
<metrics>
<body_request>
<body_answer>
```
Where metrics are:

size\_in size\_out response\_time(interval\_real) interval\_event net\_code (request size, answer size, response time, time to wait for response from the server, answer network code)

Example:

```
user@tank:~$ head answ_*.txt
553 572 8056 8043 0
GET /create-issue HTTP/1.1
Host: target.yandex.net
User-Agent: tank
Accept: */*
Connection: close
HTTP/1.1 200 OK
Content-Type: application/javascript;charset=UTF-8
```
For load.yaml like this:

```
phantom:
  address: 203.0.113.1:80
  load_profile:
    load_type: rps
    schedule: line(1, 10, 10m)
  writelog: all
autostop:
  autostop:
    - time (1, 10)- http(5xx,100%,1s)
    - net(xx,1,30)
```
## <span id="page-24-0"></span>**4.8 Results in phout**

phout.txt - is a per-request log. It could be used for service behaviour analysis (Excel/gnuplot/etc) It has following fields: time, tag, interval\_real, connect\_time, send\_time, latency, receive\_time, interval\_event, size\_out, size\_in, net\_code proto\_code

Phout example:

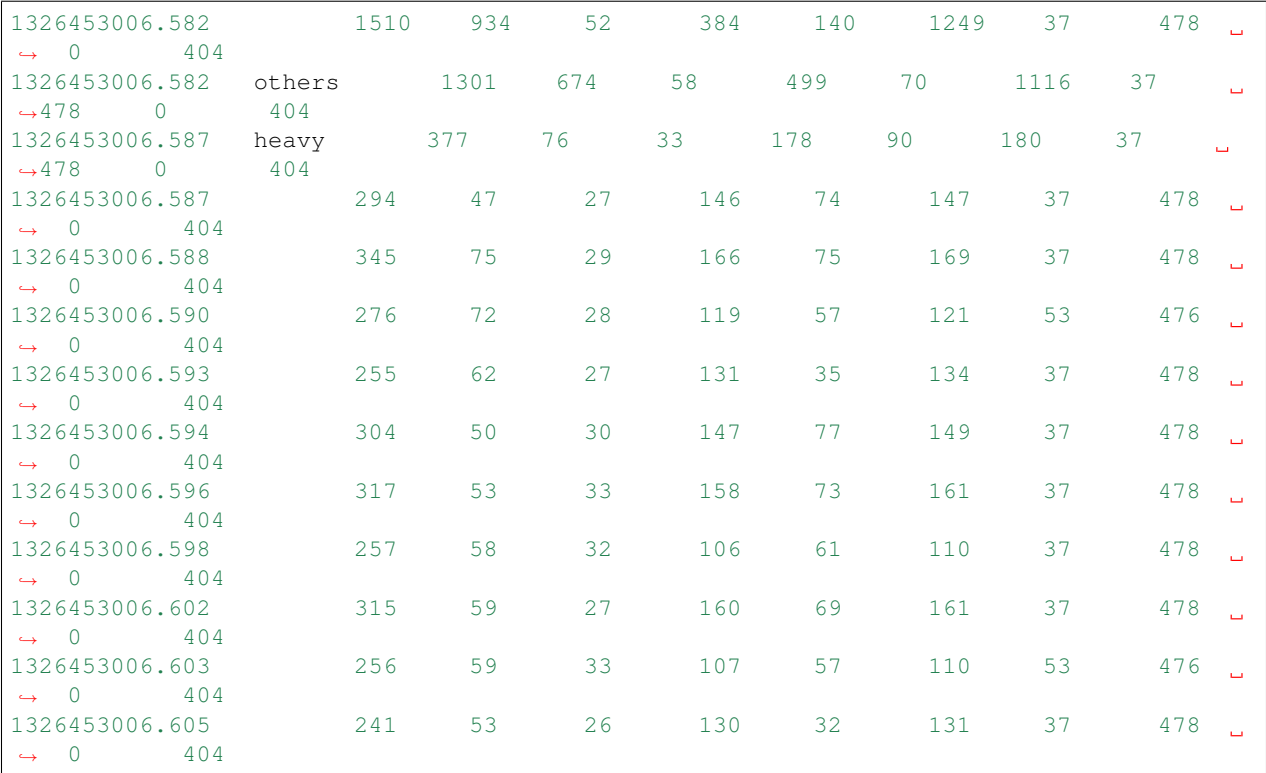

Note: contents of phout depends on phantom version installed on your Yandex.Tank system.

net codes are system codes from errno.h, on most Debian-based systems those are:

```
1 EPERM Operation not permitted
2 ENOENT No such file or directory
```
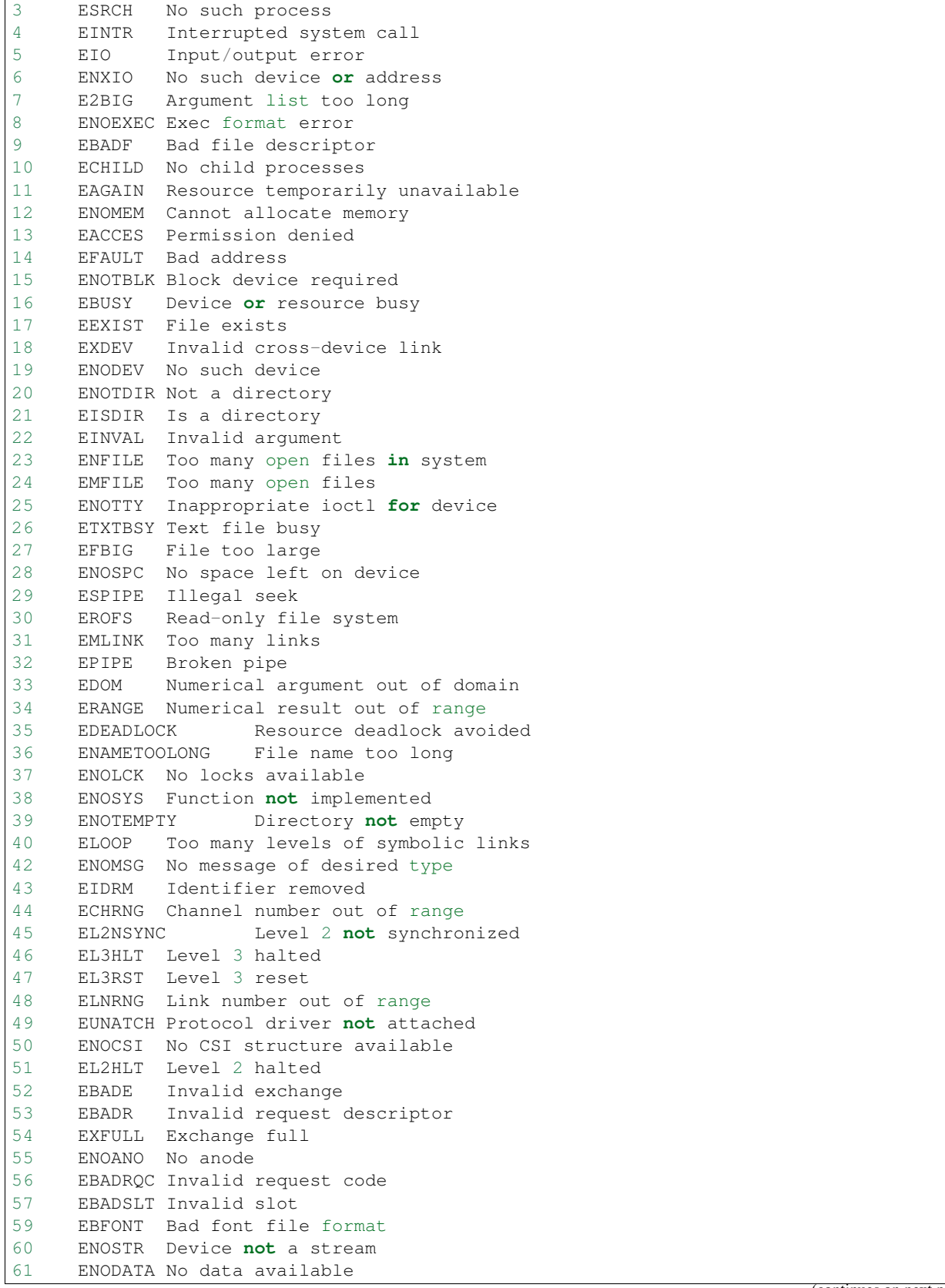

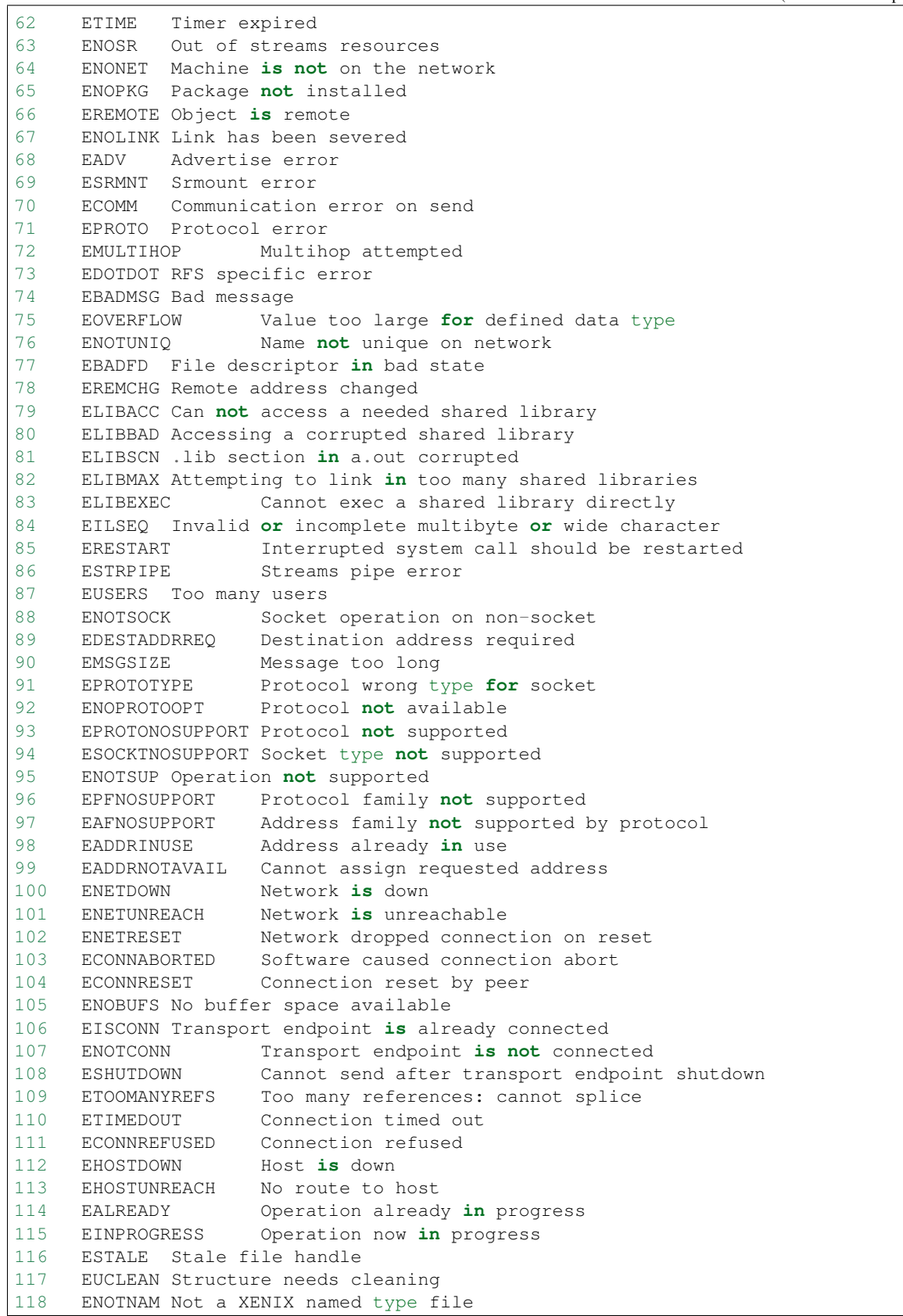

```
119 ENAVAIL No XENIX semaphores available
120 EISNAM Is a named type file
121 EREMOTEIO Remote I/O error
122 EDQUOT Disk quota exceeded
```
### <span id="page-27-0"></span>**4.9 Graph and statistics**

Use [Report plugin](https://github.com/yandex-load/yatank-online) OR use your favorite stats packet, R, for example.

#### <span id="page-27-1"></span>**4.10 Thread limit**

instances: N in load.yaml limits number of simultanious connections (threads).

Example with 10 threads limit:

```
phantom:
  address: 203.0.113.1:80
  load_profile:
   load_type: rps
    schedule: line(1, 10, 10m)
  instances: 10
```
### <span id="page-27-2"></span>**4.11 Dynamic thread limit**

You can specify load\_type: instances instead of 'rps' to schedule a number of active instances which generate as much rps as they manage to. Bear in mind that active instances number cannot be decreased and final number of them must be equal to instances parameter value.

Example:

```
phantom:
  address: 203.0.113.1:80
  load_profile:
   load_type: instances
    schedule: line(1,10,10m)
  instances: 10
  loop: 10000 # don't stop when the end of ammo is reached but loop it 10000 times
```
Note: When using load\_type: instances you should specify how many loops of ammo you want to generate because tank can't find out from the schedule how many ammo do you need

#### <span id="page-27-3"></span>**4.12 Custom stateless protocol**

In necessity of testing stateless HTTP-like protocol, Yandex.Tank's HTTP parser could be switched off, providing ability to generate load with any data, receiving any answer in return. To do that use [tank\\_type](http://yandextank.readthedocs.io/en/latest/config_reference.html#tank-type-string) parameter:

```
phantom:
  address: 203.0.113.1:80
  load_profile:
   load_type: rps
    schedule: line(1, 10, 10m)
  instances: 10
  tank_type: none
```
Note: Indispensable condition: Connection close must be initiated by remote side

## <span id="page-28-0"></span>**4.13 Gatling**

If server with Yandex.Tank have several IPs, they may be used to avoid outcome port shortage. Use gatling\_ip parameter for that. load.yaml:

```
phantom:
  address: 203.0.113.1:80
  load_profile:
   load_type: rps
    schedule: line(1, 10, 10m)
  instances: 10
  gatling_ip: IP1 IP2
```
## Advanced usage

#### <span id="page-30-1"></span><span id="page-30-0"></span>**5.1 Command line options**

Yandex.Tank has an obviously named executable yandex-tank. Here are available command line options:

- -h, –help show command line options
- -c CONFIG, –config=CONFIG Read options from yaml file. It is possible to set multiple configuration files by specifying the option serveral times.

Default: ./load.yaml

- -i, –ignore-lock Ignore lock files.
- -f, –fail-lock Don't wait for lock file, quit if it's busy.

Default behaviour is to wait for lock file to become free

-l LOG, –log=LOG Main log file location.

Default: ./tank.log

-m, –manual-start Tank will prepare for test and wait for Enter key to start the test.

-n, –no-rc Don't read /etc/yandex-tank/\*.ini and ~/.yandex-tank

-o OPTION, –option=OPTION Set an option from command line. Options set in cmd line override those have been set in configuration files. Multiple times for multiple options.

Format: <section>.<option>=value

```
Example: yandex-tank -o "console.short_only=1" --option="phantom.
force_stepping=1"
```
- -s SCHEDULED\_START, –scheduled-start=SCHEDULED\_START Run test on specified time, date format YYYY-MM-DD hh:mm:ss or hh:mm:ss
- -q, –quiet Only print WARNINGs and ERRORs to console.
- -v, –verbose Print ALL, including DEBUG, messages to console. Chatty mode.

Add an ammo file name as a nameless parameter, e.g.: yandex-tank ammo.txt or yandex-tank ammo.gz

### <span id="page-31-0"></span>**5.2 Advanced configuration**

Configuration files organized as yaml-files. Those are files partitioned into named sections that contain 'name: value' records.

Example:

```
phantom:
 address: example.com:80
  load_profile:
    load_type: rps
    schedule: const(100,60s)
autostop:
  autostop:
    - instances(80%,10)
    - time (1s, 10s)
```
Note: A common rule: options with the same name override those set before them (in the same file or not).

#### <span id="page-31-1"></span>**5.2.1 Default configuration files**

Note:  $\pi$ -no-rc command line option disables this behavior

Yandex.Tank reads all  $\star$ .yaml from /etc/yandex-tank directory, then a personal config file  $\sim$ /. yandex-tank. So you can easily put your favourite settings in ~/.yandex-tank

Example: tank.artifacts\_base\_dir, phantom.cache\_dir, console.info\_panel\_width

#### <span id="page-31-2"></span>**5.2.2 Multiline options**

Use indent to show that a line is a continuation of a previous one:

```
autostop:
  autostop:
    - time(1,10)
    - http(404,1%,5s)
    - net(xx,1,30)
```
Note: Ask Yandex.Tank developers to add multiline capability for options where you need it!\*

#### <span id="page-31-3"></span>**5.2.3 Time units**

*Default* : milliseconds.

Example:

```
\degree 30000 == 30s\degreetime(30000,120)`` is an equivalent to ``time(30s,2m)``
```
Time units encoding is as following:

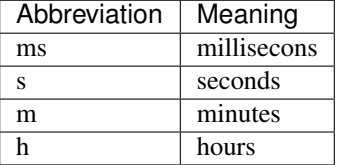

Note: You can also mix them: 1h30m15s or 2s15ms.

### <span id="page-32-0"></span>**5.3 Artifacts**

As a result Yandex.Tank produces some files (logs, results, configs etc). Those files are placed with care to the artifact directory. An option for that is artifacts\_base\_dir in the tank section. It is recommended to set it to a convenient place, for example,  $\sim$ /yandex-tank-artifacts; it would be easier to manage the artifacts there.

### <span id="page-32-1"></span>**5.4 Sources**

Yandex.Tank sources are [here.](https://github.com/yandex/yandex-tank)

### <span id="page-32-2"></span>**5.5 load.yaml example**

```
phantom:
  address: "ya.ru:80"
  instances: 1000
  load_profile:
    load_type: rps
    schedule: const(1,30) line(1,1000,2m) const(1000,5m)
  header_http: "1.1"
  uris:
    - \frac{1}{2} \frac{1}{2} \frac{1}{2}- "/test"
    - "/test2"
  headers:
    - "[Host: www.ya.ru]"
    - "[Connection: close]"
autostop:
  autostop:
    - http(5xx,10%,5s)
```
## Modules

### <span id="page-34-1"></span><span id="page-34-0"></span>**6.1 TankCore**

Core class. Represents basic steps of test execution. Simplifies plugin configuration, configs reading, artifacts storing. Represents parent class for modules/plugins.

yaml file section: core

#### <span id="page-35-0"></span>**6.1.1 Architecture**

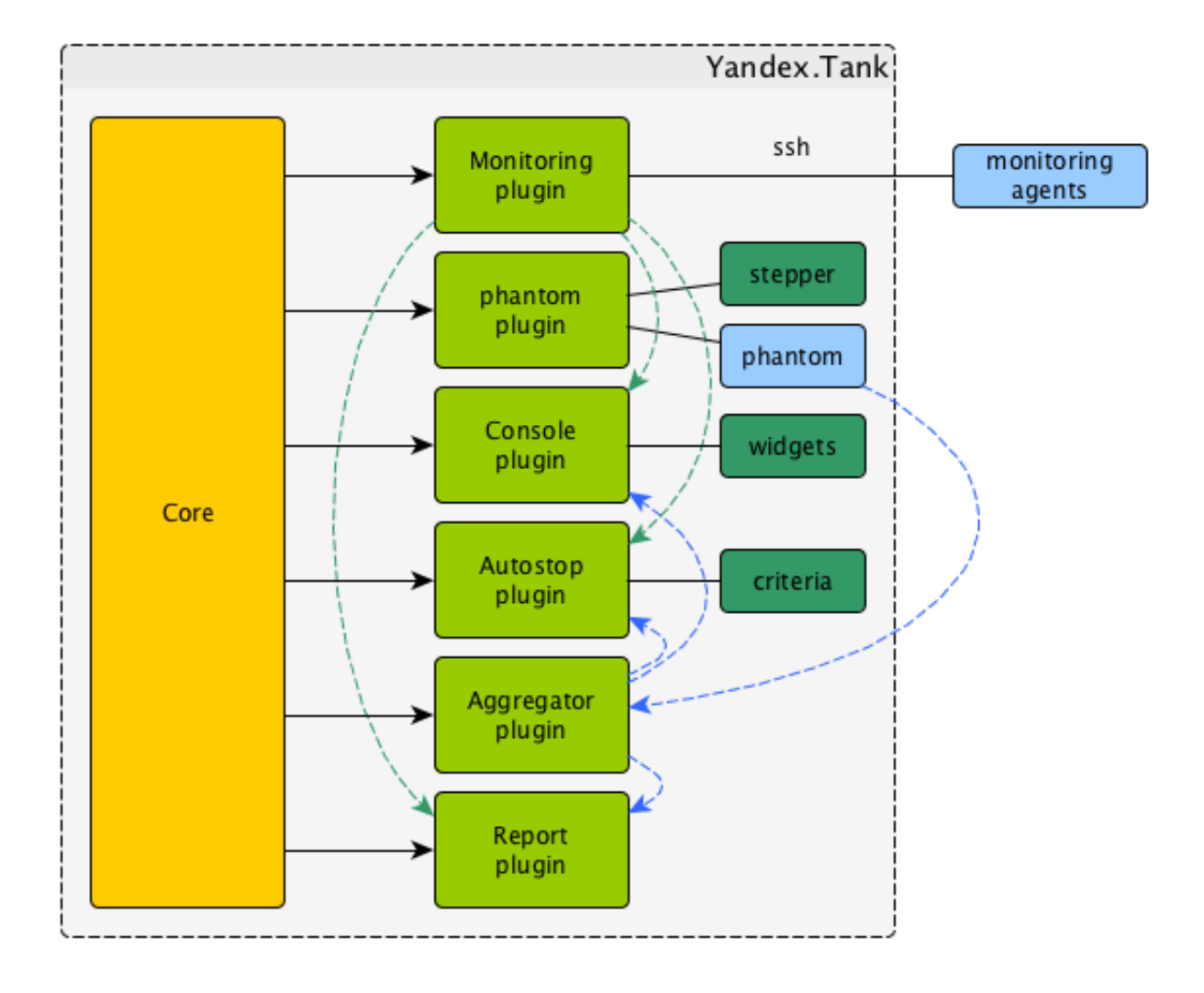
## **6.1.2 Test lifecycle**

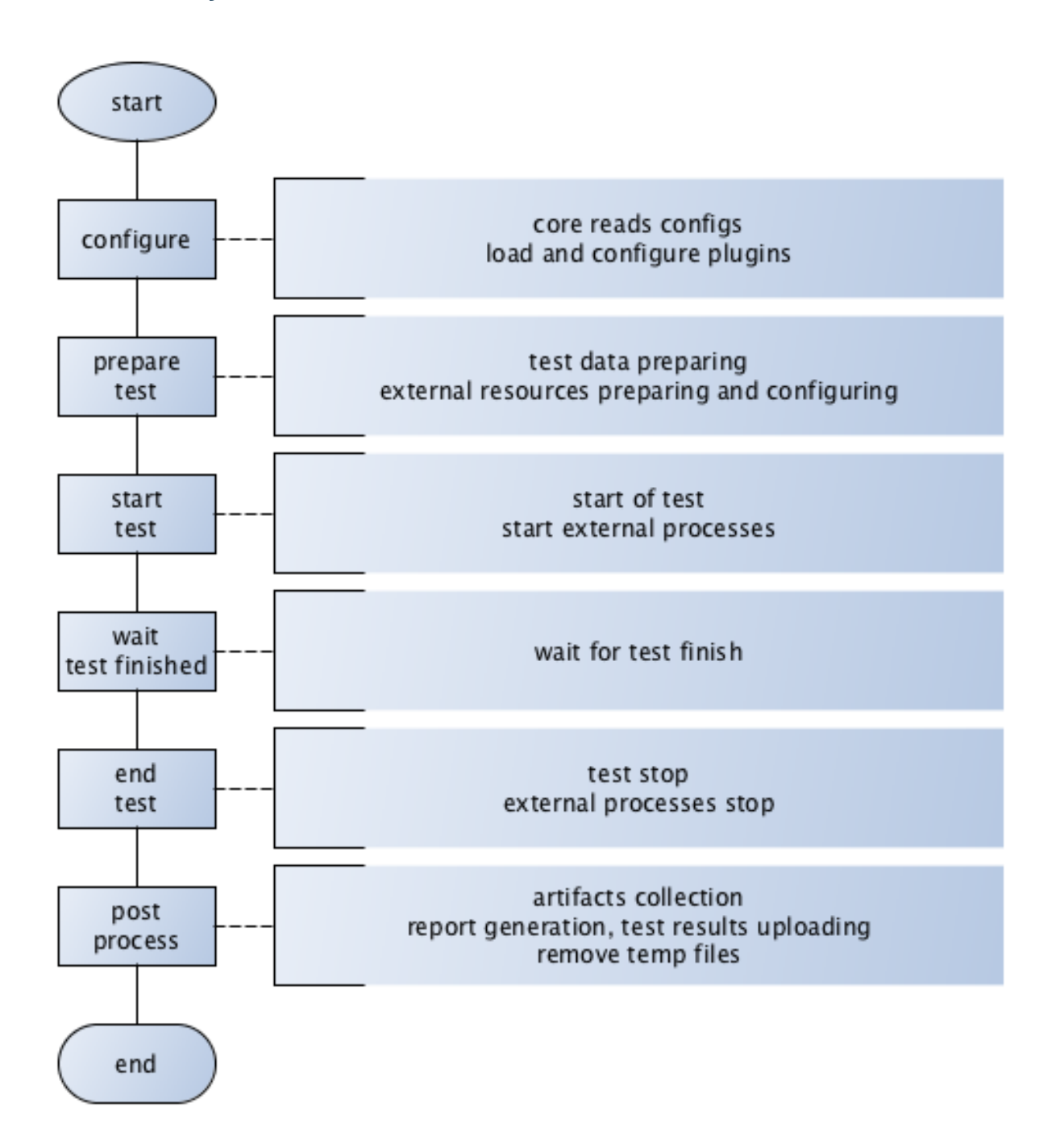

## **6.1.3 Options**

Basic options:

lock\_dir Directory for lockfile.

Default: /var/lock/.

**plugin**  $\leq$ **pluginname>** Path to plugin. Empty path interpreted as disable of plugin.

artifacts\_base\_dir Base directory for artifacts storing. Temporary artifacts files are stored here.

Default: current directory.

artifacts\_dir Directory where to keep artifacts after test.

Default: directory in artifacts base dir named in Date/Time format.

flush\_config\_to Dump configuration options after each tank step [\(yandex.tank steps. sorry, russian only\)](http://clubs.ya.ru/yandex-tank/replies.xml?item_no=6) to that file

taskset\_path Path to taskset command.

Default: taskset.

affinity Set a yandex-tank's (python process and load generator process) CPU affinity.

Default: empty.

Example:  $0-3$  enabling first 4 cores,  $0,1,2,16,17,18$ ' enabling 6 cores.

### **6.1.4 consoleworker**

Consoleworker is a cmd-line interface for Yandex.Tank.

Worker class that runs and configures TankCore accepting cmdline parameters. Human-friendly unix-way interface for yandex-tank. Command-line options described above.

#### **6.1.5 apiworker**

apiworker is a python interface for Yandex.Tank.

Worker class for python. Runs and configures TankCore accepting dict(). Python-frinedly interface for yandextank.

Example:

```
from yandextank.api.apiworker import ApiWorker
import logging
import traceback
import sys
logger = logging.getLogger('')
logger.setLevel(logging.DEBUG)
#not mandatory options below:
options = dict()options['config'] = '/path/to/config/load.ini'
options['manual_start'] = "1"
options['user_options'] = [
    'phantom.ammofile=/path/to/ammofile',
    'phantom.rps_schedule=const(1,2m)',
]
log_filename = '/path/to/log/tank.log'
#======================================
apiworker = ApiWorker()
apiworker.init_logging(log_filename)
```
(continues on next page)

(continued from previous page)

```
try:
    apiworker.configure(options)
    apiworker.perform_test()
except Exception, ex:
    logger.error('Error trying to perform a test: %s', ex)
```
### **6.1.6 exit codes**

```
{
   "0": "completed",
   "1": "interrupted_generic_interrupt",
   "2": "interrupted",
   "3": "interrupted_active_task_not_found ",
   "4": "interrupted_no_ammo_file",
   "5": "interrupted_address_not_specified",
    "6": "interrupted_cpu_or_disk_overload",
   "7": "interrupted_unknown_config_parameter",
   "8": "interrupted_stop_via_web",
   "9": "interrupted",
   "11": "interrupted_job_number_error",
   "12": "interrupted_phantom_error",
   "13": "interrupted_job_metainfo_error",
   "14": "interrupted_target_monitoring_error",
   "15": "interrupted_target_info_error",
   "21": "autostop_time",
   "22": "autostop_http",
   "23": "autostop_net",
   "24": "autostop_instances",
   "25": "autostop_total_time",
   "26": "autostop_total_http",
   "27": "autostop_total_net",
   "28": "autostop_negative_http",
   "29": "autostop_negative_net",
   "30": "autostop_http_trend",
   "31": "autostop_metric_higher",
    "32": "autostop_metric_lower"
}
```
## **6.2 Load Generators**

## **6.2.1 Phantom**

Load generator module that uses phantom utility.

yaml file section: phantom

#### **How it works**

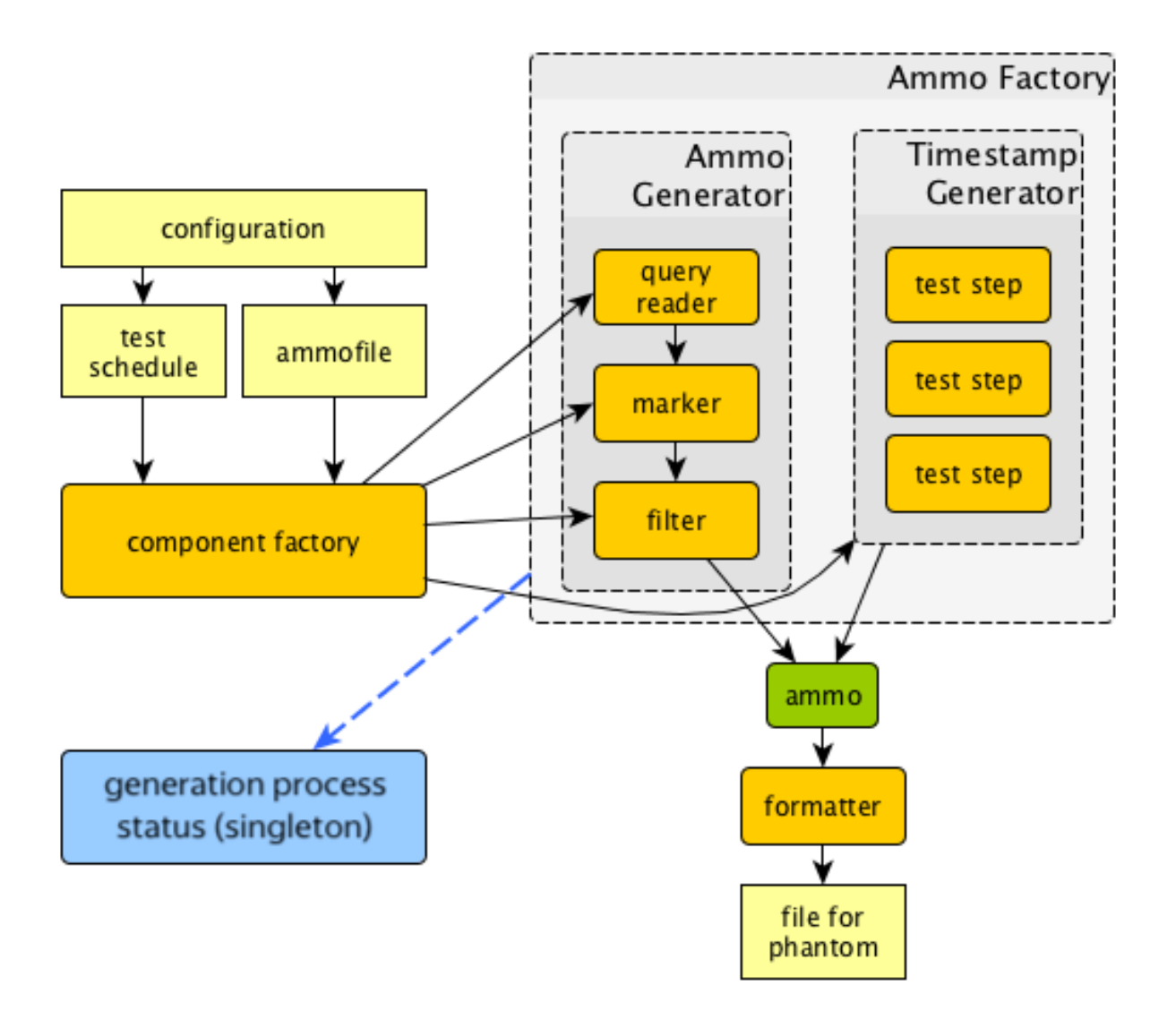

#### **Options**

#### **Basic options**

- ammofile Ammo file path (ammo file is a file containing requests that are to be sent to a server. Could be gzipped).
- load\_profile Load profile behaviour. Specify load\_type (rps, schedule load by defining requests per second or instances - schedule load defining concurrent active threads) and schedule.

```
phantom:
 address: [hostname]:port
 load_profile:
    load_type: rps #
    schedule: line(1, 10, 10m) # starting from 1rps growing linearly to.
˓→10rps during 10 minutes
```
instances Max number of instances (concurrent requests).

loop Number of times requests from ammo file are repeated in loop.

ammo\_limit Limit request number.

autocases Enable marking requests automatically. autocases: 2 means 2 uri path elements will be used. I.e /hello/world/please/help will produce case hello world

chosen\_cases Use only selected cases.

#### There are 3 ways to constrain requests number:

- by load\_type rps and schedule,
- by requests number with ammo\_limit
- by loop number with loop option.

Tank stops if any constraint is reached. If stop reason is reached ammo\_limit or loop it will be mentioned in log file. In test without load\_type rps ammofile with requests used once by default.

#### **Additional options**

writelog Enable verbose request/response logging.

Default: 0.

Available options: 0 - disable, all - all messages, proto\_warning - 4+5+network errors, proto\_error - 5+network errors.

ssl Enable SSL.

Default: 0.

Available options: 1 - enable, 0 - disable.

timeout Response timeout.

Default: 11s.

Note: Default multiplier is seconds. If you specify 10, timeout will be 10 seconds. Currently we support here multipliers: 'd' for days, 'h' for hours, 'm' for minutes, 's' for seconds Examples: 0.1s is 100 milliseconds. 1m for 1 minute.

address Address of target.

Default: 127.0.0.1.

Format: [host]:port, [ipv4]:port, [ipv6]:port. Tank checks each test if port is available.

gatling\_ip Use multiple source addresses. List, divided by spaces.

tank\_type Available options: http and none (raw TCP).

Default: http.

eta\_file Path to ETA file.

connection\_test Test TCP socket connection before starting the test.

Default: 1.

Available options: 1 - enable, 0 - disable.

#### **URI-style options**

uris URI list, multiline option.

headers HTTP headers list in the following form: *[Header: value]*.

header\_http HTTP version.

Default: 1.0

Available options: 1.0 and 1.1.

Note: HTTP/2.0 is NOT supported by this load generator. Use Pandora or BFG.

#### **stpd-file cache options**

use\_caching Enable cache.

Default: 1.

cache dir Cache files directory.

Default: base artifacts directory.

force\_stepping Force stpd file generation.

Default: 0.

#### **Advanced options**

phantom\_path Phantom utility path.

Default: phantom.

phantom\_modules\_path Phantom modules path.

Default: /usr/lib/phantom.

config Use given (in this option) config file for phantom instead of generated.

phout\_file Import this phout instead of launching phantom (import phantom results).

stpd\_file Use this stpd-file instead of generated.

threads Phantom thread count.

Default: <processor cores count>/2 + 1.

- buffered\_seconds Amount of seconds to which delay aggregator, to be sure that everything were read from phout.
- additional\_libs List separated by whitespaces, will be added to phantom config file in section module\_setup
- method\_prefix Object's type, that has a functionality to create test requests.

Default: method\_stream.

source log prefix Prefix, added to class name that reads source data.

Default: empty.

method\_options Additional options for method objects. It is used for Elliptics etc.

Default: empty.

affinity Set a phantom's CPU affinity.

Example:  $0-3$  enabling first 4 cores,  $0,1,2,16,17,18$ ' enabling 6 cores.

Default: empty.

#### **TLS/SSL additional options**

Note: ssl: 1 is required

client cipher suites Cipher list, consists of one or more cipher strings separated by colons (see man ciphers).

Example: client\_cipher\_suites = RSA:!COMPLEMENTOFALL

Default: empty.

client\_certificate Path to client certificate which is used in client's "Certificate message" in Clientauthenticated TLS handshake.

Default: empty.

client\_key Path to client's certificate's private key, used for client's "CertificateVerify message" generation in Client-authenticated TLS handshake.

Default: empty.

#### **Phantom http-module tuning options**

phantom\_http\_line First line length.

Default: 1K.

phantom\_http\_field\_num Headers amount.

Default: 128.

phantom\_http\_field Header size.

Default: 8K.

phantom\_http\_entity Answer size.

Default: 8M.

Note: Please, keep in mind, especially if your service has large answers, that phantom doesn't read more than defined in phantom\_http\_entity.

#### **Artifacts**

phantom\_\*.conf Generated configuration files.

phout\_\*.log Raw results file.

phantom\_stat\_\*.log Phantom statistics, aggregated by seconds.

answ\_\*.log Detailed request/response log.

phantom\_\*.log Internal phantom log.

#### **Multi-tests**

To make several simultaneous tests with phantom, add proper amount of sections to special section multi for phantom. All subtests are executed in parallel. Multi-test ends as soon as one subtest stops.

Example:

```
phantom:
 address: hostname:port
  load_profile:
    load_type: rps
    schedule: const (1,30s)
  uris:
    - /
  autocases: 1
  multi:
    - address: hostname1:port1
      load_profile:
        load_type: rps
        schedule: const (1,10s)
      uris:
        - /123
        - /321
      ssl: 1
      autocases: 1
    - address: hostname2:port2
      load_profile:
        load_type: rps
        schedule: const (1,10s)
      uris:
        - /123
        - /321
      ssl: 1
      autocases: 1
telegraf:
  enabled: false
```
Options that apply only for main section: buffered\_seconds, writelog, phantom\_modules\_path, phout\_file, config, eta\_file, phantom\_path

#### **6.2.2 JMeter**

JMeter module uses JMeter as a load generator. To enable it, disable phantom first (unless you really want to keep it active alongside at your own risk), enable JMeter plugin and then specify the parameters for JMeter:

```
phantom:
  enabled: false
jmeter:
  enabled: true
```
yaml file section: jmeter

#### **Options**

jmx Testplan for execution.

args Additional commandline arguments for JMeter.

**jmeter\_path** Path to JMeter, allows to use alternative JMeter installation.

Default: jmeter

- buffered\_seconds Amount of seconds to which delay aggregator, to be sure that everything were read from jmeter's results file.
- jmeter\_ver Which jmeter version tank should expect. Currently it affects the way connection time is logged, but may be used for other version-specific settings.

Default: 3.0

ext\_log Available options: none, errors, all. Add one more simple data writer which logs all possible fields in jmeter xml format, this log is saved in test dir as  $\text{imeter } \text{ext } XXX$ .  $\text{itl}.$ 

Default: none

all other options in the section They will be passed as User Defined Variables to JMeter.

#### **Timing calculation issues**

Since version 2.13 jmeter could measure connection time, latency and full request time (aka <interval\_real> in phantom), but do it in it's own uniq way: latency include connection time but not recieve time. For the sake of consistency we recalculate <latency> as <latency - connect\_time> and calculate <recieve\_time> as <interval\_real - latency - connect\_time>>, but it does not guranteed to work perfectly in all cases (i.e. some samplers may not support latency and connect\_time and you may get something strange in case of timeouts).

For jmeter 2.12 and older connection time logging not avaliable, set jmeter\_ver properly or you'll get an error for unknown field in Simlpe Data Writer listner added by tank.

#### **Artifacts**

<original jmx> Original testplan.

<modified jmx> Modified test plan with results output section.

<jmeter\_\*.jtl> JMeter's results.

<jmeter\_\*.log> JMeter's log.

## **6.2.3 BFG**

[\(What is BFG\)](http://en.wikipedia.org/wiki/BFG_(weapon)) BFG is a generic gun that is able to use different kinds of cannons to shoot. To enable it, disable phantom first (unless you really want to keep it active alongside at your own risk), enable BFG plugin and then specify the parameters for BFG and for the gun of your choice.

There are three predefined guns: Log Gun, Http Gun and SQL gun. First two are mostly for demo, if you want to implement your own gun class, use them as an example.

But the main purpose of BFG is to support user-defined scenarios in python. Here is how you do it using 'ultimate' gun.

1. Define your scenario as a python class, for example, LoadTest (in a single-file module, for example, test in current working directory ./), or a package:

```
import logging
log = logging.getLogger(__name__)
class LoadTest(object):
   def __init__(self, gun):
        # you'll be able to call gun's methods using this field:
        self.gun = gun
        # for example, you can get something from the 'ultimate' section of a config
\rightarrowfile:
        my_var = self.gun.get_option("my_var", "hello")
    def case1(self, missile):
        # we use gun's measuring context to measure time.
        # The results will be aggregated automatically:
        with self.gun.measure("case1"):
            log.info("Shoot case 1: %s", missile)
        # there could be multiple steps in one scenario:
        with self.gun.measure("case1_step2") as sample:
            log.info("Shoot case 1, step 2: %s", missile)
            # and we can set the fields of measured object manually:
            sample["proto_code"] = 500
            # the list of available fields is below
    def case2(self, missile):
        with self.gun.measure("case2"):
            log.info("Shoot case 2: %s", missile)
    def setup(self, param):
        ''' this will be executed in each worker before the test starts '''
        log.info("Setting up LoadTest: %s", param)
    def teardown(self):
        ''' this will be executed in each worker after the end of the test '''
        log.info("Tearing down LoadTest")
        #It's mandatory to explicitly stop worker process in teardown
        os._exit(0)
        return 0
```
2. Define your options in a config file:

```
phantom:
  enabled: false
bfg:
  enabled: true
  instances: 10
  gun_config:
    class_name: LoadTest
    module_path: ./
    module_name: test
    init_param: Hello
  gun_type: ultimate
  load_profile:
    load_type: rps
    schedule: const (1, 30s)
```
3. Create an ammo file: Ammo format: one line – one request, each line begins with case name separated by tab symbol ('t'). Case name defines the method of your test class that will be executed. The line itself will be passed to your method as 'missile' parameter. If there was no case name for an ammo, the 'default' case name will be used

```
case1<TAB>my-case1-ammo
case2<TAB>my-case2-ammo
my-default-case-ammo
```
Note: TIP: if each line is a JSON-encoded document, you can easily parse it inside your scenario code

4. Shoot em all!

**How it works**

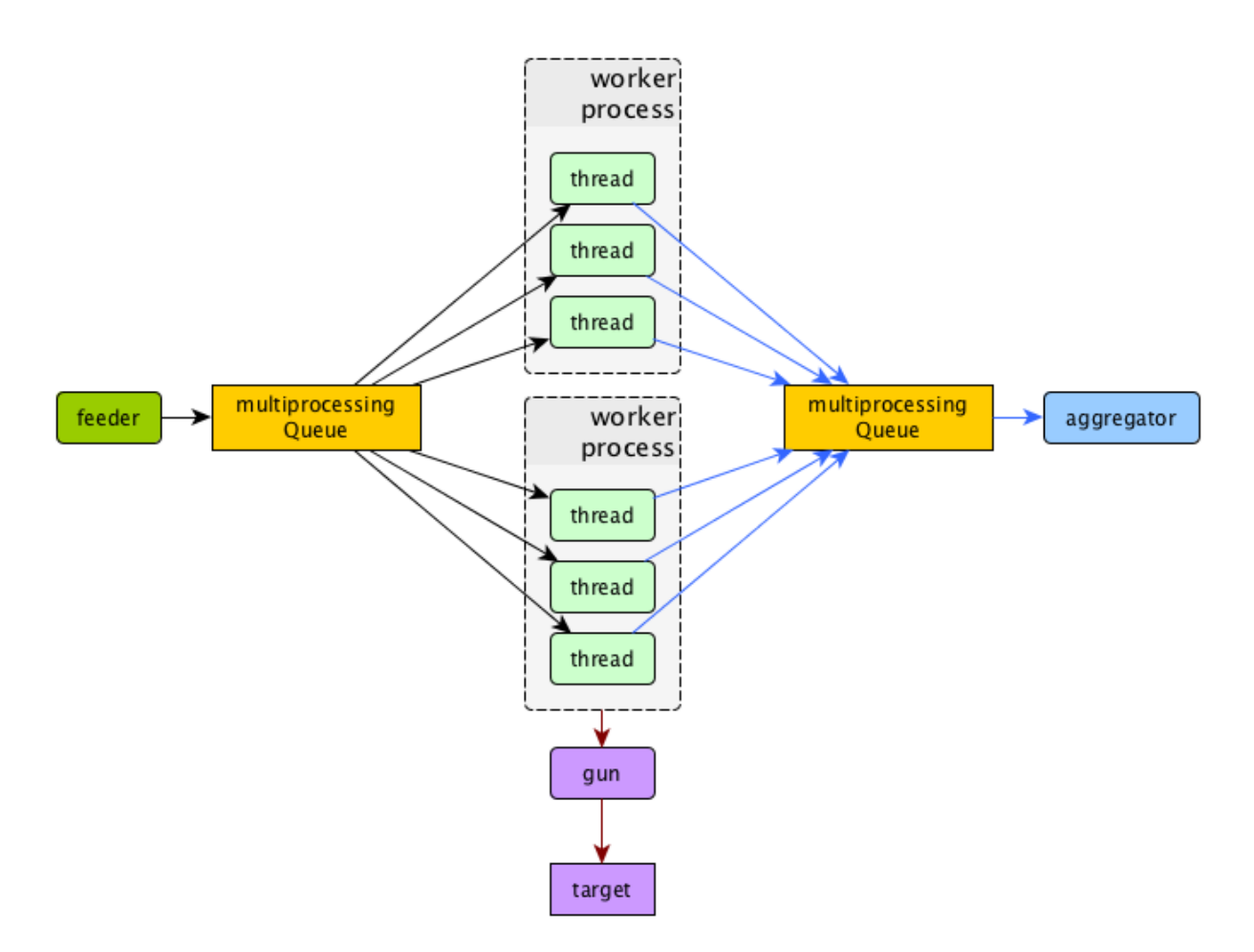

#### **BFG Worker Type**

By default, BFG will create lots of processes (number is defined by instances option). Every process will execute requests in a single thread. These processes will consume a lot of memory. It's also possible to switch this behavior and use gevent to power up every worker process, allowing it to have multiple concurrent threads executing HTTP requests.

With green worker, it's recommended to set instances to number of CPU cores, and adjust the number of real threads by green\_threads\_per\_instance option.

worker\_type Set it to green to let every process have multiple concurrent green threads.

green\_threads\_per\_instance Number of green threads every worker process will execute. Only affects green worker type.

#### **BFG Options**

yaml file section: bfg

gun\_type What kind of gun should BFG use.

gun\_config Gun configuration options

ammo\_type What ammo parser should BFG use.

Default: caseline.

pip Install python modules with pip install --user before the test. If you need multiple modules use multiline options, i.e.:

pip=grequests msgpack

init\_param An initialization parameter that will be passed to your setup method.

#### other common stepper options

#### **Ultimate Gun Options**

yaml gun\_type section: ultimate

Specify gun\_config with:

module\_path Path to your module

module\_name Python module name

class\_name Class that contains load scenarios, default: LoadTest

The fields of measuring context object and their default values:

send\_ts A timestamp when context was entered.

tag A marker passed to the context.

interval\_real The time interval from enter to exit. If the user defines his own value, it will be preserved. Microseconds.

connect\_time Microseconds. Default: 0

send\_time Microseconds. Default: 0

latency Microseconds. Default: 0

receive\_time Microseconds. Default: 0

interval event Microseconds. Default: 0

size\_out Bytes out. Integer. Default: 0

size\_in Bytes in. Integer. Default: 0

net\_code Network code. Integer. Default: 0

proto\_code Protocol code (http, for example). Integer. Default: 200

#### **SQL Gun Options**

SQL gun is deprecated. Use ultimate gun.

## **6.2.4 Pandora**

[Pandora](https://github.com/yandex/pandora) is a load generator written in Go. For now it supports only SPDY/3 and HTTP(S). Plugins for other protocols (HTTP/2, Websocket, XMPP) are on the way.

First of all you'll need to obtain a binary of pandora and place it somewhere on your machine. By default, Yandex.Tank will try to just run pandora (or you could specify a path to binary in pandora\_cmd). Disable phantom first (unless you really want to keep it active alongside at your own risk), enable Pandora plugin and then specify the parameters.

```
# load.yaml
phantom:
 enabled: false
pandora:
 package: yandextank.plugins.Pandora
  enabled: true
 pandora_cmd: /usr/bin/pandora # Pandora executable path
  config_file: pandora_config.yml # Pandora config path
```

```
# pandora_config.yml
```

```
pools:
 - id: HTTP pool \qquad # pool name (for your choice)
   gun:
    type: http # gun type
    target: example.com:80 # gun target
   ammo:
    type: uri # ammo format
    file: ./ammo.uri # ammo file path
   result:
    type: phout \# report format (phout is compatible for Yandex.
\leftarrowTank)
    destination: ./phout.log # report file name
   rps: # RPS scheduler - controls throughput over test
    type: line # linear growth load
    from: 1 \text{from: } 1 \text{from: } 1 responses per second
    to: 5 # to 5 responses per second
    duration: 2s \qquad # for 2 seconds
   startup: \qquad \qquad \qquad \qquad \# startup scheduler - control the level of
˓→parallelism
    type: once \qquad # start 5 instances
    times: 5 #
```
You may specify pandora config contents in tank's config file via `config\_content` option. This option has more priority over config file option.

Create `ammo.uri` file, put your ammo inside and start the test.

```
# ammo.uri
/my/first/url
/my/second/url
```
#### **Schedules**

- **`Pandora`** has two main RPS scheduler types: 1. line makes linear load, where `from` and `to` are start and end, *duration* is a time for linear load increase from `from` to `to`.
	- 2. const makes constant load, where `ops` is a load value for `duration` time.

#### **Custom\_guns**

You can create you own Golang-based gun with *pandora*. Feel free to find examples at [pandora documentation][\(https:](https://yandexpandora.readthedocs.io/en/develop/) [//yandexpandora.readthedocs.io/en/develop/\)](https://yandexpandora.readthedocs.io/en/develop/)

## **6.3 Artifact uploaders**

Note: Graphite uploader and BlazeMeter Sense are not currently supported in the last Yandex.Tank version. If you want one of them, use 1.7 branch.

### **6.3.1 Yandex.Overload**

Overload is a service for performance analytics made by Yandex. We will store your performance experiments results and show them in graphic and tabular form. Your data will be available at [https://overload.yandex.net.](https://overload.yandex.net)

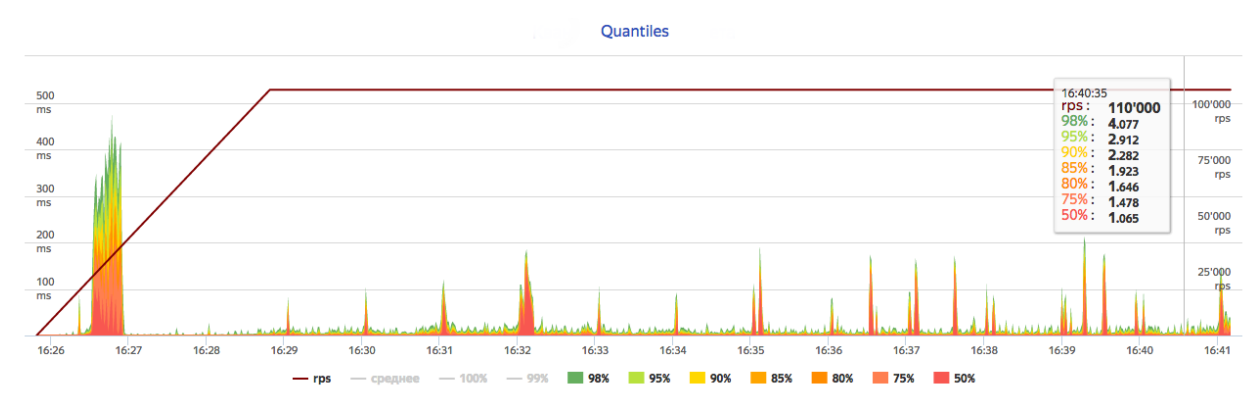

yaml file section: overload

#### **Options**

token\_file Place your token obtained from Overload (click your profile photo) into a file and specify the path here

job name (Optional) Name of a job to be displayed in Yandex.Overload

job\_dsc (Optional) Description of a job to be displayed in Yandex.Overload

#### Example:

```
overload:
 token_file: token.txt
  job_name: test
  job_dsc: test description
```
## **6.3.2 InfluxDB**

InfluxDB uploader.

yaml file section: influx

#### **Options**

address (Optional) InfluxDB address. (Default: 'localhost')

port (Optional) InfluxDB port. (Default: 8086)

database (Optional) InfluxDB database. (Default: 'mydb')

username (Optional) InfluxDB user name. (Default: 'root')

password (Optional) InfluxDB password. (Default: 'root')

labeled (Optional) Send per-label (ammo tags) stats to influxdb. (Default: false)

histograms (Optional) Send response time histograms to influxdb. (Default: false)

prefix\_measurement (Optional) Add prefix to measurement name. (Default: '')

tank\_tag (Optional) Tank tag. (Default: 'unknown')

custom\_tags (Optional) Dict of custom tags, added to every sample row.

Example:

```
influx:
  enabled: true
  address: yourhost.tld
  database: yourbase
 tank_tag: 'mytank'
 prefix_measurement: 'your_test_prefix_'
  labeled: true
  histograms: true
```
## **6.4 Handy tools**

## **6.4.1 Auto-stop**

The Auto-stop module gets the data from the aggregator and passes them to the criteria-objects that decide if we should stop the test.

yaml file section: autostop

#### **Options**

autostop Criteria list in following format: type(parameters)

#### **Basic criteria types**

time Stop the test if average response time is higher then allowed.

```
Example: time(1s500ms, 30s) time(50,15).
```
Exit code - 21

http Stop the test if the count of responses in time period (specified) with HTTP codes fitting the mask is larger then the specified absolute or relative value.

Examples: http(404,10,15) http(5xx, 10%, 1m). Exit code - 22

net Like http, but for network codes. Use xx for all non-zero codes.

Exit code - 23

quantile Stop the test if the specified percentile is larger then specified level for as long as the time period specified.

Available percentile values: 25, 50, 75, 80, 90, 95, 98, 99, 100.

Example: quantile (95,100ms,10s)

instances Available when phantom module is included. Stop the test if instance count is larger then specified value.

Example: instances(80%, 30) instances(50,1m).

Exit code - 24

metric\_lower and metric\_higher Stop test if monitored metrics are lower/higher than specified for time period.

Example: metric\_lower(127.0.0.1,Memory\_free,500,10).

Exit code - 31 and 32

Note: metric names (except customs) are written with underline. For hostnames masks are allowed (i.e target-\*.load.net)

steady\_cumulative Stops the test if cumulative percentiles does not change for specified interval.

Example: steady\_cumulative(1m).

Exit code - 33

limit Will stop test after specified period of time.

Example: limit(1m).

Basic criteria aren't aggregated, they are tested for each second in specified period. For example autostop=time(50,15) means "stop if average responce time for every second in 15s interval is higher than 50ms"

#### **Advanced criteria types**

total time Like  $t$  ime, but accumulate for all time period (responses that fit may not be one-after-another, but only lay into specified time period).

Example:  $total$   $time(300ms, 70%, 3s)$ .

Exit code - 25

total\_http Like http, but accumulated. See total\_time.

Example: total\_http(5xx,10%,10s) total\_http(3xx,40%,10s).

Exit code - 26

total net Like net, but accumulated. See total time.

Example: total\_net(79,10%,10s) total\_net(11x,50%,15s)

Exit code - 27

negative\_http Inversed total\_http. Stop if there are not enough responses that fit the specified mask. Use to be shure that server responds 200.

Example: negative\_http(2xx,10%,10s).

Exit code - 28

negative net Inversed total net. Stop if there are not enough responses that fit the specified mask.

Example: negative\_net(0,10%,10s).

Exit code - 29

http\_trend Stop if trend for defined http codes is negative on defined period. Trend is a sum of an average coefficient for linear functions calculated for each pair points in last n seconds and standart deviation for it

Example: http\_trend(2xx,10s).

Exit code - 30

#### **riteria for specific tag**

All criteria except limit could be used not for all test, but for a specially tagged uri.

Example: time(1s, 5s, /latest/index/) Stop test if average response time is higher than 1s ONLY from uri with tag /latest/index/ for 5s.

It can be used for developing specific test success criteria for each uri.

Example:

```
autostop:
 autostop:
    - http(4xx, 20%, 15s, GET /weff?id=1)
    - http(4xx, 5%, 5s, POST /authorize)
```
Stop test if there're more than 5% of 4xx codes for uri with tag POST /authorize or if there're more than 20% of 4xx codes for uri with tag GET /weff?id=1.

#### **6.4.2 Telegraf**

Runs metrics collection through SSH connection. You can debug your SSH connection using yandex-tank-check-ssh tool. It is supplied with Yandex.Tank.

Credits to <https://github.com/influxdata/telegraf> for metric collection agent.

```
load.yaml
  # ...
telegraf:
  enabled: true
  package: yandextank.plugins.Telegraf
```
In <https://github.com/yandex/yandex-tank/blob/master/yandextank/core/config/00-base.yaml> it is already done. Please, don't use both yandextank.plugins.Telegraf and yandextank.plugins.Monitoring simultaneously.

Config file section: telegraf

You can use old monitoring config format, if you specify it in **monitoring** section. Telegraf plugin transparently supports it. You can use new monitoring config format, if you specify it in **telegraf** section.

Backward compatibility logic:

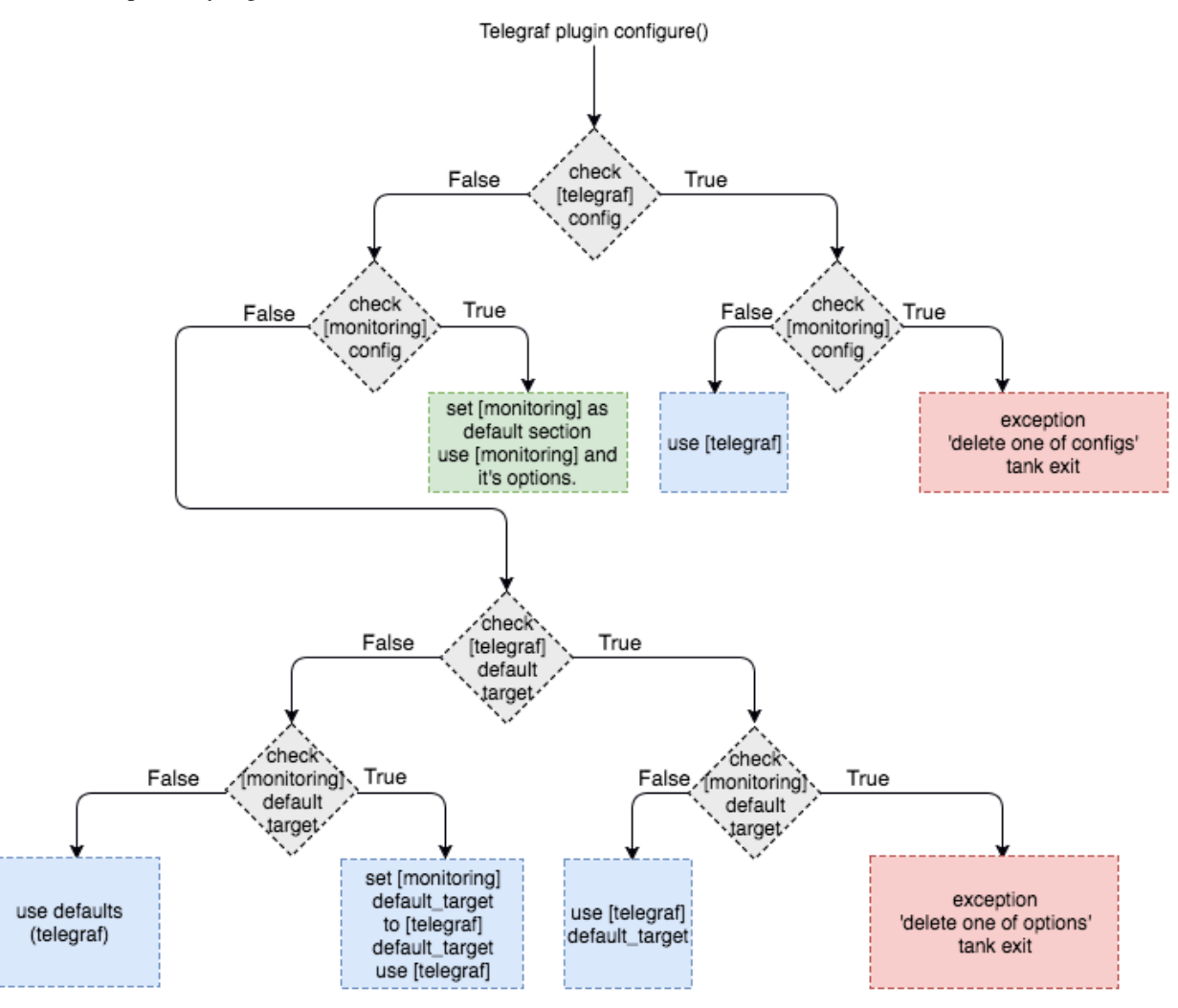

Telegraf plugin automatically uploads telegraf collector binary to target from tank if exists.

#### **Options**

config Path to monitoring config file.

Default: auto means collect default metrics from default target host. If none is defined, monitoring won't be executed. Also it is possible to write plain multiline XML config.

default target An address where from collect "default" metrics. When phantom module is used, address will be obtained from it.

ssh timeout Ssh connection timeout.

Default: 5s

disguise\_hostnames Disguise real host names.

Default: 0

#### **Configuration**

#### **Net access and authentication**

Telegraf requires ssh access to hosts for copy and executing agents/telegraf collector binaries on them. SSH session is established with user account specified by "username" parameter of Host element, otherwise current user account, so you need to copy your public keys (ssh-copy-id) and enable nonpassword authorization on hosts. If connection establishing failed for some reason in ssh\_timeout seconds, corresponding message will be written to console and monitoring log and task will proceed further. Tip: write to . ssh/config next lines to eliminate -A option in ssh

```
StrictHostKeyChecking no
ForwardAgent yes
```
#### **Configuration file format**

Config is an XML file with structure: root element Monitoring includes elements Host which contains elementsmetrics Example:

```
<Monitoring>
   <Host address="somehost.tld" interval="1" username="netort">
       <CPU fielddrop='["time_*", "usage_guest_nice"]'></CPU>
       <Kernel fielddrop='["active", "inactive", "total", "used_per*", "avail*"]'></
˓→Kernel>
       <Net fielddrop='["icmp*", "ip*", "udplite*", "tcp*", "udp*", "drop*", "err*"]
˓→' interfaces='["eth0","eth1","lo"]'></Net>
       <System fielddrop='["n_users", "n_cpus", "uptime*"]'></System>
       <Memory fielddrop='["active", "inactive", "total", "used_per*", "avail*"]'></
˓→Memory>
       <Disk devices='["vda1","sda1","sda2","sda3"]'></Disk>
       <Netstat />
       <Custom diff="1" measure="call" label="test">curl -s -H 'Host: host.tld'
˓→'http://localhost:6100/stat' | python -c 'import sys, json; j = json.load(sys.
˓→stdin); print "\n".join(`c["values"]["accept"]` for c in j["charts"] if c["name"]
˓→== "localqueue_wait_time")'</Custom>
       <Source>/path/to/file</Source>
       <TelegrafRaw>
            [[inputs.ping]]
           urls = [127.0.0.1"]count = 1</TelegrafRaw>
   \langle/Host>
```
(continues on next page)

(continued from previous page)

```
<Host address="localhost" telegraf="/usr/bin/telegraf">
       <CPU percpu="true"></CPU>
       <NetResponse address="localhost:80" protocol="tcp" timeout="1s"></NetResponse>
       <Net fielddrop='["icmp*", "ip*", "udplite*", "tcp*", "udp*", "drop*", "err*"]
˓→' interfaces='["eth0","eth1","docker0","lo"]'></Net>
   </Host>
</Monitoring>
```
#### **Element Host**

Contains address and role of monitored server. Attributes:

address="<IP address or domain name> Server adddress. Mandatory. Special mask [target] could be used here, which means "get from the tank target address"

port="<SSH port>" Server's ssh port. Optional.

Default: 22

python="<python path>" The way to use alternative python version. Optional.

interval="<seconds>" Metrics collection interval. Optional.

Default: 1 second

comment="<short commentary>" Short notice about server's role in test. Optional.

Default: empty

username="<user name>" User account to connect with. Optional.

Default: current user account.

telegraf="/path/to/telegraf" Path to telegraf binary on remote host. Optional.

Default: */usr/bin/telegraf*

Example: <Host address="localhost" comment="frontend" interval="5" username="tank"/>

#### **Metric elements**

Metric elements in general are set by metrics group name.

There are plenty of config-wide configuration options (such as 'fielddrop', 'fieldpass' etc, you can read about them here: <https://github.com/influxdata/telegraf/blob/master/docs/CONFIGURATION.md>

List of metrics group names and particular metrics in them:

• CPU

- percpu default: false
- System
- Memory
- Disk
- devices default: ",".join(['"vda%s","sda%s"' % (num, num) for num in range(6)]). Format sample: ["sda1", "docker0"]

• Net

– interfaces - default: ",".join(["eth%s" % (num) for num in range(6)]). Format sample: ["eth0","eth1"]

- Netstat
- Kernel
- KernelVmstat
- NetResponse
	- protocol default: "tcp". Protocol, must be "tcp" or "udp"
	- address default: ":80". Server address and port
	- timeout default: "1s". Set timeout
	- send default: None. Optional string sent to the server
	- expect default: None. Optional expected string in answer
- Custom
	- diff default: 0
	- measure default: call metric value is a command or script execution output. Example: *<Custom measure="call" diff="1" label="Base size">du -s /var/lib/mysql/ | awk '{print \$1}'</Custom>*
- TelegrafRaw
	- raw telegraf TOML format, transparently added to final collector config
- Source
	- additional source file in telegraf json format, can be used to add custom metrics that needs complex processing and do not fit into standart custom metrics (like log parsing with aggregation). Custom metrics do not include timestamps but source does. You can import async data with Source.

Config Host section example: <Source>/path/to/file</Source>

File format: jsonline. Each line is a json document.

```
Example: {"fields":{"metric_name_1":0,"metric_name_2":98.27694231863998,
},"name":"custom_group-name","timestamp":1503990965}
```
### **6.4.3 Console on-line screen**

Shows usefull information in console while running the test

Config file section: console

#### **Options**

short\_only Show only one-line summary instead of full-screen. Usefull for scripting.

Default: 0 (disabled)

info\_panel\_width relative right-panel width in percents,

Default: 33

disable all colors Switch off color scheme

Available options: 0/1

Default: 0

disable\_colors Don't use specified colors in console. List with whitespaces. Example: WHITE GREEN RED CYAN MAGENTA YELLOW

#### **6.4.4 Aggregator**

The aggregator module is responsible for aggregation of data received from different kind of modules and transmitting that aggregated data to consumer modules.

### **6.4.5 ShellExec**

The ShellExec module executes the shell-scripts (hooks) on different stages of test, for example, you could start/stop some services just before/after the test. Every hook must return 0 as an exit code or the test is terminated. Hook's stdout will be written to DEBUG, stderr will be WARNINGs.

Example:

```
# load.yaml
# ...
shellexec:
  start: /bin/ls -l
```
Note: Command quoting is not needed. That line doesn't work:  $start="/bin/ls -l"$ 

Config file section: shellexec

#### **Options**

prepare The script to run on prepare stage.

start The script to run on start stage.

poll The script to run every second while the test is running.

end The script to run on end stage.

post\_process The script to run on postprocess stage

### **6.4.6 Resource Check**

Module checks free memory and disk space amount before and during test. Test stops if minimum values are reached. yaml file section: rcheck

#### **Options**

interval How often to check resources.

Default interval: 10s

disk\_limit Minimum free disk space in MB.

Default: 2GB

mem\_limit Minimum free memory amount in MB.

Default: 512MB

## **6.4.7 RC Assert**

Module checks test's exit code with predefined acceptable codes. If exit code matches, it is overrides as 0. Otherwise it is replaced with code from option fail\_code

yaml file section: rcassert

#### **Options**

pass list of acceptable codes, delimiter - whitespace.

Default: empty, no check is performed.

fail\_code Exit code when check fails, integer number.

Default: 10

# CHAPTER 7

## Ammo generators

#### sample req-style ammo generator (python):

usage: cat data | python make\_ammo.py For each line of 'data' file this script will generate phantom ammo. Line format: GET||/url||case\_tag||body(optional)

```
#!/usr/bin/python
# -*- coding: utf-8 -*-
import sys
def make_ammo(method, url, headers, case, body):
    """ makes phantom ammo """
    # http request w/o entity body template
   req_template = (
         "%s %s HTTP/1.1\r\n"
         "%s\r\n"
         "\r\n"
   )
    # http request with entity body template
   req_template_w_entity_body = (
         "%s %s HTTP/1.1\r\n"
          "%s\r\n"
          "Content-Length: %d\r\n"
          "\r\n"
          "%s\r\n"
   )
   if not body:
       req = req_template % (method, url, headers)
   else:
       req = req_template_w_entity_body % (method, url, headers, len(body), body)
    # phantom ammo template
```
(continues on next page)

(continued from previous page)

```
ammo_template = (
         "%d %s\n"
         " \frac{9}{6}S")
    return ammo_template % (len(req), case, req)
def main():
    for stdin_line in sys.stdin:
         try:
             method, url, case, body = stdin_line.split("||")
             body = bodyexcept ValueError:
             method, url, case = stdin line.split("||")body = None
         method, url, case = method.strip(), url.strip(), case.strip()
         headers = "Host: hostname.com\\mathbf{r}\setminus \mathbf{n}" + \
              "User-Agent: tank\r\n" + \
              "Accept: \star/\star\mathbf{\backslash r}\mathbf{\backslash n}" + \
              "Connection: Close"
         sys.stdout.write(make_ammo(method, url, headers, case, body))
if name == " main ":
    main()
```

```
sample POST multipart form-data generator (python)
```

```
#!/usr/bin/python
# -*- coding: utf-8 -*-
import requests
def print_request(request):
   req = "{method} {path_url} HTTP/1.1\r\n{headers}\r\n{body}".format(
        method = request.method,
        path_url = request.path_url,
        headers = '':join('{0}: {1}\r\n'.format(k, v) for k, v in request.headers.
\rightarrowitems()),
        body = request.body or "",
    \lambdareturn "{reg\_size}\n{reg}\r\n".format(req_size = len(req), req = req)
#POST multipart form data
def post_multipart(host, port, namespace, files, headers, payload):
    req = requests.Request(
        'POST',
        'https://{host}:{port}{namespace}'.format(
            host = host,
            port = port,
            namespace = namespace,
        ),
        headers = headers,
        data = payload,
```
(continues on next page)

(continued from previous page)

```
files = files
    )
    prepared = req.prepare()
    return print_request(prepared)
if __name__ == "_main_":
    #usage sample below
    #target's hostname and port
    #this will be resolved to IP for TCP connection
   host = 'test.host.ya.ru'
   port = '8080'
   namespace = '/some/path'
   #below you should specify or able to operate with
    #virtual server name on your target
    headers = {
        'Host': 'ya.ru'
    }
    payload = {
        'langName': 'en',
        'apikey': '123'
    }
    files = {
       # name, path_to_file, content-type, additional headers
        'file': ('image.jpeg', open('./imagex.jpeg', 'rb'), 'image/jpeg ', {'Expires
\leftrightarrow': '0'})
  }
    print post_multipart(host, port, namespace, files, headers, payload)
```
# CHAPTER 8

## Config reference

## **8.1 Core**

#### **8.1.1 core (dict)**

*- (no description).*

- **affinity** (string)  *specify cpu core(s) to bind tank process to, http://linuxhowtos.org/manpages/1/taskset.htm. Default:* ""
- **api\_jobno** (string)  *tankapi job id, also used as test's directory name determined by tank.*
- **artifacts\_base\_dir** (string)  *base directory to store tests' artifacts directories. Default:* ./ logs
- **artifacts\_dir** (string)  *directory inside base directory to store test's artifacts, defaults to api\_jobno if null.*

**cmdline** (string) *- (no description).*

**exitcode** (integer) *- (no description).*

**flush\_config\_to** (string) *- path to store config.*

- **ignore\_lock** (boolean)  *if tank is locked ( \*.lock file(s) presented in lock\_dir), shoot nevertheless. Default:* False
- **lock\_dir** (string)  *directory to store \*.lock files. Default:* /var/lock/

**message** (string) *- (no description).*

**operator** (string) *- your username.*

**pid** (integer) *- (no description).*

**taskset\_path** (string) *- (no description). Default:* taskset

**uuid** (string) *- (no description).*

allow unknown False

## **8.1.2 version (string)**

*- (no description).*

## **8.2 ShootExec**

## **8.2.1 cmd (string)**

*- command that produces test results and stats in Phantom format.* Required.

## **8.2.2 output\_path (string)**

*- path to test results.* Required.

## **8.2.3 stats\_path (string)**

*- path to tests stats. Default:* None nullable True

## **8.3 InfluxUploader**

## **8.3.1 address (string)**

*- (no description). Default:* localhost

## **8.3.2 chunk\_size (integer)**

*- (no description). Default:* 500000

## **8.3.3 custom\_tags (dict)**

*- (no description). Default:* {}

## **8.3.4 database (string)**

*- (no description). Default:* mydb

## **8.3.5 histograms (boolean)**

*- (no description). Default:* False

## **8.3.6 labeled (boolean)**

*- (no description). Default:* False

## **8.3.7 password (string)**

*- (no description). Default:* root

## **8.3.8 port (integer)**

*- (no description). Default:* 8086

## **8.3.9 prefix\_measurement (string)**

*- (no description). Default:* ""

## **8.3.10 tank\_tag (string)**

*- (no description). Default:* unknown

## **8.3.11 username (string)**

*- (no description). Default:* root

## **8.4 Telegraf**

## **8.4.1 config\_contents (string)**

*- used to repeat tests from Overload, not for manual editing.*

## **8.4.2 config (string)**

*- Path to monitoring config file. Default:* auto

one of

**<path/to/file.xml>** path to telegraf configuration file **auto** collect default metrics from default\_target host **none** disable monitoring

## **8.4.3 default\_target (string)**

*- host to collect default metrics from (if "config: auto" specified). Default:* localhost

## **8.4.4 disguise\_hostnames (boolean)**

*- Disguise real host names - use this if you upload results to Overload and dont want others to see your hostnames. Default:* True

## **8.4.5 kill\_old (boolean)**

*- kill old hanging agents on target(s). Default:* False

## **8.4.6 ssh\_timeout (string)**

*- timeout of ssh connection to target(s). Default:* 5s

examples

**10s** 10 seconds

**2m** 2 minutes

## **8.5 Autostop**

## **8.5.1 autostop (list of string)**

*- list of autostop constraints. Default:* []

[list\_element] (string) *- autostop constraint.*

#### examples

**http(4xx,50%,5)** stop when rate of 4xx http codes is 50% or more during 5 seconds

#### examples

**[quantile(50,100,20), http(4xx,50%,5)]** stop when either quantile 50% or 4xx http codes exceeds specified levels

## **8.5.2 report\_file (string)**

*- path to file to store autostop report. Default:* autostop\_report.txt

## **8.6 JMeter**

## **8.6.1 affinity (string)**

*- Use to set CPU affinity. Default:* ""

nullable True

## **8.6.2 args (string)**

*- additional commandline arguments for JMeter. Default:* ""

#### **8.6.3 buffer\_size (integer)**

*- jmeter buffer size. Default:* None

nullable True

#### **8.6.4 buffered\_seconds (integer)**

*- Aggregator delay - to be sure that everything were read from jmeter results file. Default:* 3

#### **8.6.5 exclude\_markers (list of string)**

*- (no description). Default:* [] [list\_element] (string) *- (no description).* empty False

#### **8.6.6 ext\_log (string)**

*- additional log, jmeter xml format. Saved in test dir as jmeter\_ext\_XXXX.jtl. Default:* none one of [none, errors, all]

#### **8.6.7 extended\_log (string)**

*- additional log, jmeter xml format. Saved in test dir as jmeter\_ext\_XXXX.jtl. Default:* none one of [none, errors, all]

#### **8.6.8 jmeter\_path (string)**

*- Path to JMeter. Default:* jmeter

#### **8.6.9 jmeter\_ver (float)**

*- Which JMeter version tank should expect. Affects the way connection time is logged. Default:* 3.0

### **8.6.10 jmx (string)**

*- Testplan for execution.*

### **8.6.11 shutdown\_timeout (integer)**

*- timeout for automatic test shutdown. Default:* 10

### **8.6.12 variables (dict)**

*- variables for jmx testplan. Default:* {}

## **8.7 Pandora**

## **8.7.1 affinity (string)**

*- Use to set CPU affinity. Default:* "" nullable True

## **8.7.2 buffered\_seconds (integer)**

*- (no description). Default:* 2

### **8.7.3 config\_content (dict)**

*- Pandora config contents. Default:* {}

#### **8.7.4 config\_file (string)**

*- Pandora config file path. Default:* ""

## **8.7.5 expvar (boolean)**

*- (no description). Default:* False

### **8.7.6 pandora\_cmd (string)**

*- Pandora executable path or link to it. Default:* pandora

### **8.7.7 report\_file (string)**

*- Pandora phout path (normally will be taken from pandora config). Default:* None nullable True

## **8.7.8 resource (dict)**

*- dict with attributes for additional resources.*

#### **8.7.9 resources (list)**

*- additional resources you need to download before test. Default:* []

## **8.8 Android**

## **8.8.1 volta\_options (dict)**

*- (no description).*

## **8.9 ResourceCheck**

## **8.9.1 disk\_limit (integer)**

*- (no description). Default:* 2048

## **8.9.2 interval (string)**

*- (no description). Default:* 10s

## **8.9.3 mem\_limit (integer)**

*- (no description). Default:* 512

## **8.10 Bfg**

## **8.10.1 address (string)**

*- Address of target. Format: [host]:port, [ipv4]:port, [ipv6]:port. Port is optional. Tank checks each test if port is available.*

examples 127.0.0.1:8080 www.w3c.org

## **8.10.2 ammo\_limit (integer)**

*- Upper limit for the total number of requests. Default:* -1

## **8.10.3 ammo\_type (string)**

*- Ammo format. Default:* caseline

## **8.10.4 ammofile (string)**

*- Path to ammo file. Default:* ""

tutorial\_link [http://yandextank.readthedocs.io/en/latest/core\\_and\\_modules.html#bfg](http://yandextank.readthedocs.io/en/latest/core_and_modules.html#bfg)

#### **8.10.5 autocases (integer or string)**

*- Use to automatically tag requests. Requests might be grouped by tag for later analysis. Default:* 0

one of

**<N>** use N first uri parts to tag request, slashes are replaced with underscores

**uniq** tag each request with unique uid

**uri** tag each request with its uri path, slashes are replaced with underscores

#### examples

**2** /example/search/hello/help/us?param1=50 -> \_example\_search

**3** /example/search/hello/help/us?param1=50 -> \_example\_search\_hello

**uniq** /example/search/hello/help/us?param1=50 -> c98b0520bb6a451c8bc924ed1fd72553

**uri** /example/search/hello/help/us?param1=50 -> \_example\_search\_hello\_help\_us

#### **8.10.6 cache\_dir (string)**

*- stpd-file cache directory. If not specified, defaults to base artifacts directory. Default:* None nullable True

#### **8.10.7 cached\_stpd (boolean)**

*- Use cached stpd file. Default:* False

#### **8.10.8 chosen\_cases (string)**

*- Use only selected cases. Default:* ""

#### **8.10.9 enum\_ammo (boolean)**

*- (no description). Default:* False

#### **8.10.10 file\_cache (integer)**

*- (no description). Default:* 8192

#### **8.10.11 force\_stepping (integer)**

*- Ignore cached stpd files, force stepping. Default:* 0

#### **8.10.12 green\_threads\_per\_instance (integer)**

*- Number of green threads every worker process will execute. For "green" worker type only. Default:* 1000 tutorial link http://yandextank.readthedocs.io/en/latest/core and modules.html#bfg
### **8.10.13 gun\_config (dict)**

*- Options for your load scripts.*

**base\_address** (string) *- base target address.* **class\_name** (string) *- class that contains load scripts. Default:* LoadTest **init\_param** (string) *- parameter that's passed to "setup" method. Default:* "" **module\_name** (string) *- name of module that contains load scripts.* **module\_path** (string) *- directory of python module that contains load scripts. Default:* "" allow unknown True tutorial\_link [http://yandextank.readthedocs.io/en/latest/core\\_and\\_modules.html#bfg](http://yandextank.readthedocs.io/en/latest/core_and_modules.html#bfg)

### **8.10.14 gun\_type (string)**

*- Type of gun BFG should use.* Required.

tutorial\_link [http://yandextank.readthedocs.io/en/latest/core\\_and\\_modules.html#bfg-options](http://yandextank.readthedocs.io/en/latest/core_and_modules.html#bfg-options) one of [custom, http, scenario, ultimate]

### **8.10.15 header\_http (string)**

*- HTTP version. Default:* 1.0

one of

**1.0** http 1.0

**1.1** http 1.1

### **8.10.16 headers (list of string)**

*- HTTP headers. Default:* []

[list\_element] (string) *- Format: "Header: Value".* examples accept: text/html

### **8.10.17 instances (integer)**

*- number of processes (simultaneously working clients). Default:* 1000

### **8.10.18 load\_profile (dict)**

*- Configure your load setting the number of RPS or instances (clients) as a function of time, or using a prearranged schedule.* Required.

**load\_type** (string) *- Choose control parameter.* Required.

one of

**instances** control the number of instances

**rps** control the rps rate

**stpd\_file** use prearranged schedule file

**schedule** (string) *- load schedule or path to stpd file.* Required.

examples

**const(200,90s)** constant load of 200 instances/rps during 90s

**line(100,200,10m)** linear growth from 100 to 200 instances/rps during 10 minutes

**test\_dir/test\_backend.stpd** path to ready schedule file

tutorial\_link <http://yandextank.readthedocs.io/en/latest/tutorial.html#tutorials>

### **8.10.19 loop (integer)**

*- Loop over ammo file for the given amount of times. Default:* -1

### **8.10.20 pip (string)**

*- pip modules to install before the test. Use multiline to install multiple modules. Default:* ""

### **8.10.21 uris (list of string)**

*- URI list. Default:* []

[list\_element] (string) *- URI path string.*

```
examples ["/example/search", "/example/search/hello", "/
example/search/hello/help"]
```
#### **8.10.22 use\_caching (boolean)**

*- Enable stpd-file caching. Default:* True

#### **8.10.23 worker\_type (string)**

*- (no description). Default:* ""

tutorial\_link [http://yandextank.readthedocs.io/en/latest/core\\_and\\_modules.html#bfg-worker-type](http://yandextank.readthedocs.io/en/latest/core_and_modules.html#bfg-worker-type)

### **8.11 RCAssert**

#### **8.11.1 fail\_code (integer)**

*- (no description). Default:* 10

### **8.11.2 pass (string)**

*- (no description). Default:* ""

# **8.12 ShellExec**

### **8.12.1 catch\_out (boolean)**

*- show commands stdout. Default:* False

## **8.12.2 end (string)**

*- shell command to execute after test end. Default:* ""

### **8.12.3 poll (string)**

*- shell command to execute every second while test is running. Default:* ""

### **8.12.4 post\_process (string)**

*- shell command to execute on post process stage. Default:* ""

### **8.12.5 prepare (string)**

*- shell command to execute on prepare stage. Default:* ""

### **8.12.6 start (string)**

*- shell command to execute on start. Default:* ""

# **8.13 JsonReport**

### **8.13.1 monitoring\_log (string)**

*- file name for monitoring log. Default:* monitoring.log

### **8.13.2 test\_data\_log (string)**

*- file name for test data log. Default:* test\_data.log

# **8.14 DataUploader**

### **8.14.1 api\_address (string)**

*- api base address. Default:* https://overload.yandex.net/

### **8.14.2 api\_attempts (integer)**

*- number of retries in case of api fault. Default:* 60

### **8.14.3 api\_timeout (integer)**

*- delay between retries in case of api fault. Default:* 10

### **8.14.4 chunk\_size (integer)**

*- max amount of data to be sent in single requests. Default:* 500000

### **8.14.5 component (string)**

*- component of your software. Default:* ""

### **8.14.6 connection\_timeout (integer)**

*- tcp connection timeout. Default:* 30

### **8.14.7 ignore\_target\_lock (boolean)**

*- start test even if target is locked. Default:* False

### **8.14.8 job\_dsc (string)**

*- job description. Default:* ""

### **8.14.9 job\_name (string)**

*- job name. Default:* none

### **8.14.10 jobno\_file (string)**

*- file to save job number to. Default:* jobno\_file.txt

### **8.14.11 jobno (string)**

*- number of an existing job. Use to upload data to an existing job. Requres upload token.*

dependencies upload\_token

#### **8.14.12 lock\_targets (list or string)**

*- targets to lock. Default:* auto

one of

**auto** automatically identify target host

**list\_of\_targets** list of targets to lock

tutorial\_link <http://yandextank.readthedocs.io>

#### **8.14.13 log\_data\_requests (boolean)**

*- log POSTs of test data for debugging. Tank should be launched in debug mode (–debug). Default:* False

#### **8.14.14 log\_monitoring\_requests (boolean)**

*- log POSTs of monitoring data for debugging. Tank should be launched in debug mode (–debug). Default:* False

#### **8.14.15 log\_other\_requests (boolean)**

*- log other api requests for debugging. Tank should be launched in debug mode (–debug). Default:* False

#### **8.14.16 log\_status\_requests (boolean)**

*- log status api requests for debugging. Tank should be launched in debug mode (–debug). Default:* False

#### **8.14.17 maintenance\_attempts (integer)**

*- number of retries in case of api maintanance downtime. Default:* 10

#### **8.14.18 maintenance\_timeout (integer)**

*- delay between retries in case of api maintanance downtime. Default:* 60

#### **8.14.19 meta (dict)**

*- additional meta information.*

#### **8.14.20 network\_attempts (integer)**

*- number of retries in case of network fault. Default:* 60

### **8.14.21 network\_timeout (integer)**

*- delay between retries in case of network fault. Default:* 10

### **8.14.22 notify (list of string)**

*- users to notify. Default:* []

#### **8.14.23 operator (string)**

*- user who started the test. Default:* None

nullable True

#### **8.14.24 send\_status\_period (integer)**

*- delay between status notifications. Default:* 10

### **8.14.25 strict\_lock (boolean)**

*- set true to abort the test if the the target's lock check is failed. Default:* False

#### **8.14.26 target\_lock\_duration (string)**

*- how long should the target be locked. In most cases this should be long enough for the test to run. Target will be unlocked automatically right after the test is finished. Default:* 30m

### **8.14.27 task (string)**

*- task title. Default:* ""

#### **8.14.28 threads\_timeout (integer)**

*- (no description). Default:* 60

#### **8.14.29 token\_file (string)**

*- API token.*

#### **8.14.30 upload\_token (string)**

*- Job's token. Use to upload data to an existing job. Requres jobno.*

dependencies jobno

### **8.14.31 ver (string)**

*- version of the software tested. Default:* ""

### **8.14.32 writer\_endpoint (string)**

*- writer api endpoint. Default:* ""

# **8.15 Phantom**

### **8.15.1 additional\_libs (list of string)**

*- Libs for Phantom, to be added to phantom config file in section "module\_setup". Default:* []

### **8.15.2 address (string)**

*- Address of target. Format: [host]:port, [ipv4]:port, [ipv6]:port. Port is optional. Tank checks each test if port is available.* Required.

empty False examples 127.0.0.1:8080 www.w3c.org

### **8.15.3 affinity (string)**

*- Use to set CPU affinity. Default:* ""

examples

**0,1,2,16,17,18** enable 6 specified cores

**0-3** enable first 4 cores

#### **8.15.4 ammo\_limit (integer)**

*- Sets the upper limit for the total number of requests. Default:* -1

#### **8.15.5 ammo\_type (string)**

*- Ammo format. Don't forget to change ammo\_type option if you switch the format of your ammo, otherwise you might get errors. Default:* phantom

tutorial\_link <http://yandextank.readthedocs.io/en/latest/tutorial.html#preparing-requests>

one of

**access** Use access.log from your web server as a source of requests

**phantom** Use Request-style file. Most versatile, HTTP as is. See tutorial for details

**uri** Use URIs listed in file with headers. Simple but allows for GET requests only. See tutorial for details

**uripost** Use URI-POST file. Allows POST requests with bodies. See tutorial for details

#### **8.15.6 ammofile (string)**

*- Path to ammo file. Ammo file contains requests to be sent to a server. Can be gzipped. Default:* "" tutorial\_link <http://yandextank.readthedocs.io/en/latest/tutorial.html#preparing-requests>

#### **8.15.7 autocases (integer or string)**

*- Use to automatically tag requests. Requests might be grouped by tag for later analysis. Default:* 0

one of

**<N>** use N first uri parts to tag request, slashes are replaced with underscores

**uniq** tag each request with unique uid

**uri** tag each request with its uri path, slashes are replaced with underscores

#### examples

**2** /example/search/hello/help/us?param1=50 -> \_example\_search

**3** /example/search/hello/help/us?param1=50 -> \_example\_search\_hello

**uniq** /example/search/hello/help/us?param1=50 -> c98b0520bb6a451c8bc924ed1fd72553

**uri** /example/search/hello/help/us?param1=50 -> \_example\_search\_hello\_help\_us

#### **8.15.8 buffered\_seconds (integer)**

*- Aggregator latency. Default:* 2

#### **8.15.9 cache\_dir (string)**

*- stpd-file cache directory. Default:* None nullable True

#### **8.15.10 chosen\_cases (string)**

*- Use only selected cases. Default:* ""

#### **8.15.11 client\_certificate (string)**

*- Path to client SSL certificate. Default:* ""

#### **8.15.12 client\_cipher\_suites (string)**

*- Cipher list, consists of one or more cipher strings separated by colons (see man ciphers). Default:* ""

### **8.15.13 client\_key (string)**

*- Path to client's certificate's private key. Default:* ""

### **8.15.14 config (string)**

*- Use ready phantom config instead of generated. Default:* ""

#### **8.15.15 connection\_test (boolean)**

*- Test TCP socket connection before starting the test. Default:* True

#### **8.15.16 enum\_ammo (boolean)**

*- (no description). Default:* False

#### **8.15.17 file\_cache (integer)**

*- (no description). Default:* 8192

#### **8.15.18 force\_stepping (integer)**

*- Ignore cached stpd files, force stepping. Default:* 0

#### **8.15.19 gatling\_ip (string)**

*- (no description). Default:* ""

### **8.15.20 header\_http (string)**

*- HTTP version. Default:* 1.0

one of

**1.0** http 1.0

**1.1** http 1.1

#### **8.15.21 headers (list of string)**

*- HTTP headers. Default:* []

[list\_element] (string) *- Format: "Header: Value".*

examples accept: text/html

#### **8.15.22 instances (integer)**

*- Max number of concurrent clients. Default:* 1000

### **8.15.23 load\_profile (dict)**

*- Configure your load setting the number of RPS or instances (clients) as a function of time,or using a prearranged schedule.* Required.

**load\_type** (string) *- Choose control parameter.* Required.

one of

**instances** control the number of instances

**rps** control the rps rate

**stpd\_file** use prearranged schedule file

**schedule** (string) *- load schedule or path to stpd file.* Required.

examples

**const(200,90s)** constant load of 200 instances/rps during 90s

**line(100,200,10m)** linear growth from 100 to 200 instances/rps during 10 minutes

**test\_dir/test\_backend.stpd** path to ready schedule file

tutorial\_link <http://yandextank.readthedocs.io/en/latest/tutorial.html#tutorials>

### **8.15.24 loop (integer)**

*- Loop over ammo file for the given amount of times. Default:* -1

#### **8.15.25 method\_options (string)**

*- Additional options for method objects. It is used for Elliptics etc. Default:* ""

#### **8.15.26 method\_prefix (string)**

*- Object's type, that has a functionality to create test requests. Default:* method\_stream

#### **8.15.27 multi (list of dict)**

*- List of configs for multi-test. All of the options from main config supported. All of them not required and inherited from main config if not specified. Default:* []

#### **8.15.28 name (string)**

*- Name of a part in multi config.* Required.

#### **8.15.29 phantom\_http\_entity (string)**

*- Limits the amount of bytes Phantom reads from response. Default:* 8M

### **8.15.30 phantom\_http\_field\_num (integer)**

*- Max number of headers. Default:* 128

### **8.15.31 phantom\_http\_field (string)**

*- Header size. Default:* 8K

### **8.15.32 phantom\_http\_line (string)**

*- First line length. Default:* 1K

### **8.15.33 phantom\_modules\_path (string)**

*- Phantom modules path. Default:* /usr/lib/phantom

### **8.15.34 phantom\_path (string)**

*- Path to Phantom binary. Default:* phantom

### **8.15.35 phout\_file (string)**

*- deprecated. Default:* ""

### **8.15.36 port (string)**

*- Explicit target port, overwrites port defined with address. Default:* "" regex  $d\{0,5\}$ 

### **8.15.37 source\_log\_prefix (string)**

*- Prefix added to class name that reads source data. Default:* ""

### **8.15.38 ssl (boolean)**

*- Enable ssl. Default:* False

### **8.15.39 tank\_type (string)**

*- Choose between http and pure tcp guns. Default:* http

one of

**http** HTTP gun **none** TCP gun

### **8.15.40 threads (integer)**

*- Phantom thread count. When not specified, defaults to <processor cores count> / 2 + 1. Default:* None nullable True

#### **8.15.41 timeout (string)**

*- Response timeout. Default:* 11s

### **8.15.42 uris (list of string)**

*- URI list. Default:* []

[list\_element] (string) *- URI path string.*

```
examples ["/example/search", "/example/search/hello", "/example/search/
 hello/help"]
```
### **8.15.43 use\_caching (boolean)**

*- Enable stpd-file caching for similar tests. Set false to reload ammo file and generate new stpd. Default:* True

#### **8.15.44 writelog (string)**

*- Enable verbose request/response logging. Default:* 0

#### one of

**0** disable **all** all messages **proto\_error** 5xx+network errors **proto\_warning** 4xx+5xx+network errors

# **8.16 Console**

#### **8.16.1 cases\_max\_spark (integer)**

*- length of sparkline for each case, 0 to disable. Default:* 120

#### **8.16.2 cases\_sort\_by (string)**

*- field for cases data sort. Default:* count

```
one of [count, net_err, http_err]
```
### **8.16.3 disable\_all\_colors (boolean)**

*- disable colors in full output. Default:* False

### **8.16.4 disable\_colors (string)**

*- (no description). Default:* ""

### **8.16.5 info\_panel\_width (integer)**

*- width of right panel. Default:* 33

### **8.16.6 max\_case\_len (integer)**

*- max lenght of case name, longer names will be cut in console output. Default:* 32

### **8.16.7 short\_only (boolean)**

*- do not draw full console screen, write short info for each second. Default:* False

### **8.16.8 sizes\_max\_spark (integer)**

*- max length of sparkline for request/response sizes, 0 to disable. Default:* 120

### **8.16.9 times\_max\_spark (integer)**

*- max length of sparkline for fractions of request time, 0 to disable. Default:* 120

# CHAPTER<sup>9</sup>

Indices and tables

- genindex
- modindex
- search